# $\frac{1}{1}$

# **INDICE**

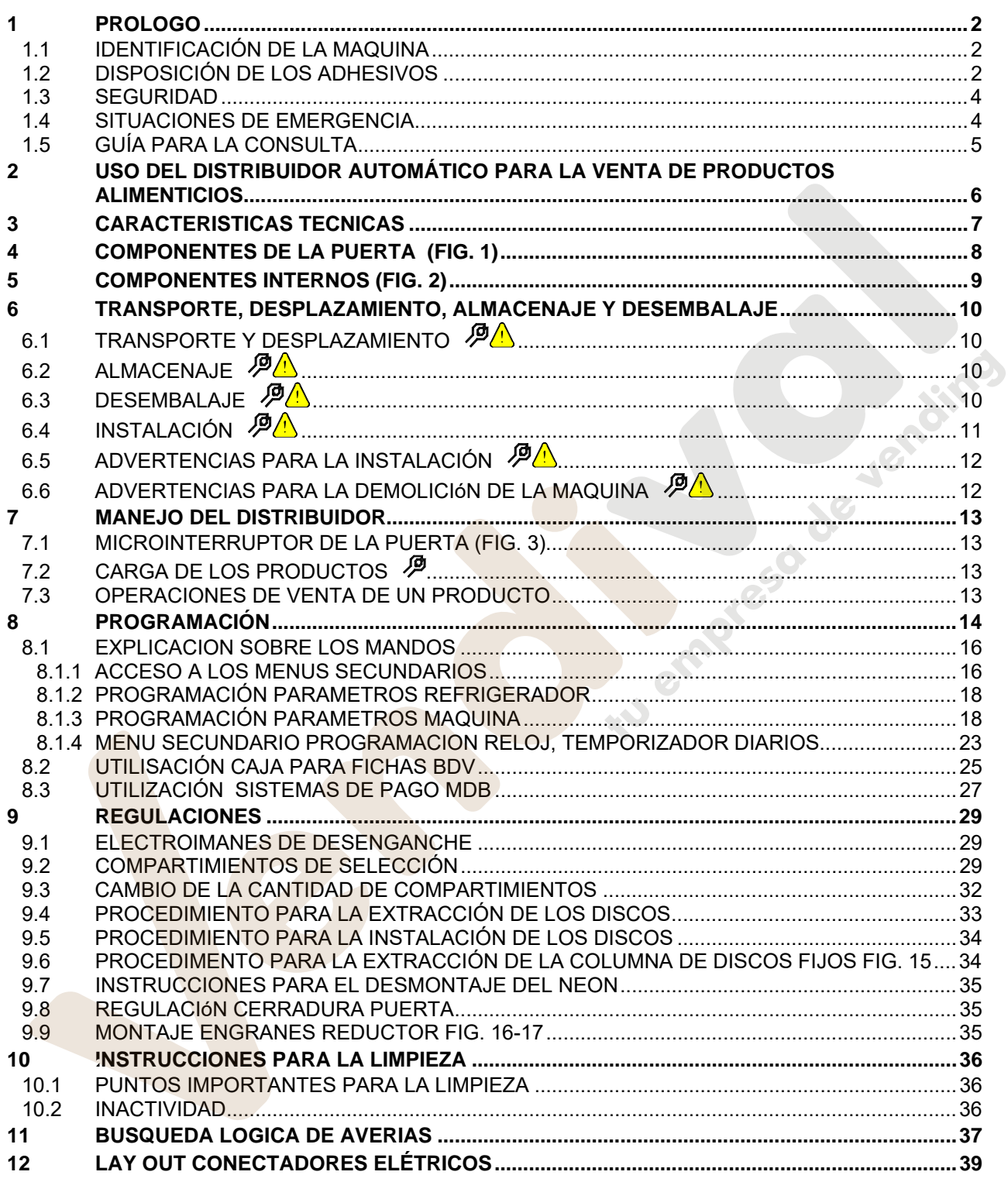

# **1 PROLOGO**

#### **La presente documentación es parte integrante de la máquina y, por lo tanto, debe acompañar toda transferencia de propriedad o traslado de empresa.**

Antes de proceder a la instalación y al uso del distribuidor, es necesario leer escrupolosamente y comprender el contenido de este manual, ya que contiene importantes informaciones respecto a la seguridad en la instalación, las normas de empleo y las operaciones de manutención.

Este manual contiene toda la información que el personal encargado del funcionamiento de la máquina y de su mantenimiento normal necesitan para poder trabajar en condiciones de seguridad.

Aconsejamos, además, ponerse en contacto con la Casa Constructora para solicitar información, recambios o accesorios; se prohibe realizar o efectuar cualquier tipo de operación de la que no se ha entendido perfectamente la forma exacta de proceder.

**El manual o una copia del mismo debe estar siempre cerca de la máquina para que el operador pueda consultarlo**; se conservará en un lugar protegido del calor, humedad y agentes corrosivos (aceite, lubricantes, productos corrosivos).

El manual debe consultarse prestando atención a no dañarlo; no deben arrancarse páginas, sustituir o borrar información o, en cualquier caso, modificar su contenido.

Eventuales actualizaciones y las páginas ilustrativas de los accesorios, son una integración al presente manual y por tanto deben añadirse al mismo.

# **1.1 IDENTIFICACIÓN DE LA MAQUINA**

Las páginas siguientes de este fasciculo ilustran cómo debe hacer el usuario para identificar el producto DISTRIBUIDOR AUTOMATICO; dicha información resulta muy importante porque garantiza al constructor la posibilidad de ofrecer al usuario, en cualquier momento, con velocidad y seguridad, informaciones técnicas de cualquier tipo o bien, de gestionar con mayor facilidad los repuestos.

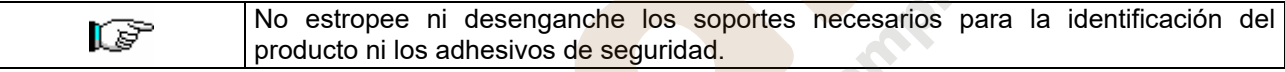

El soporte de identificación es la chapa plastificada que contiene los datos que deben ser comunicados , en caso de necesidad, a el constructor. Dicha chapita es la única reconocida por el constructor como instrumento de identificación del producto.

# **1.2 DISPOSICIÓN DE LOS ADHESIVOS**

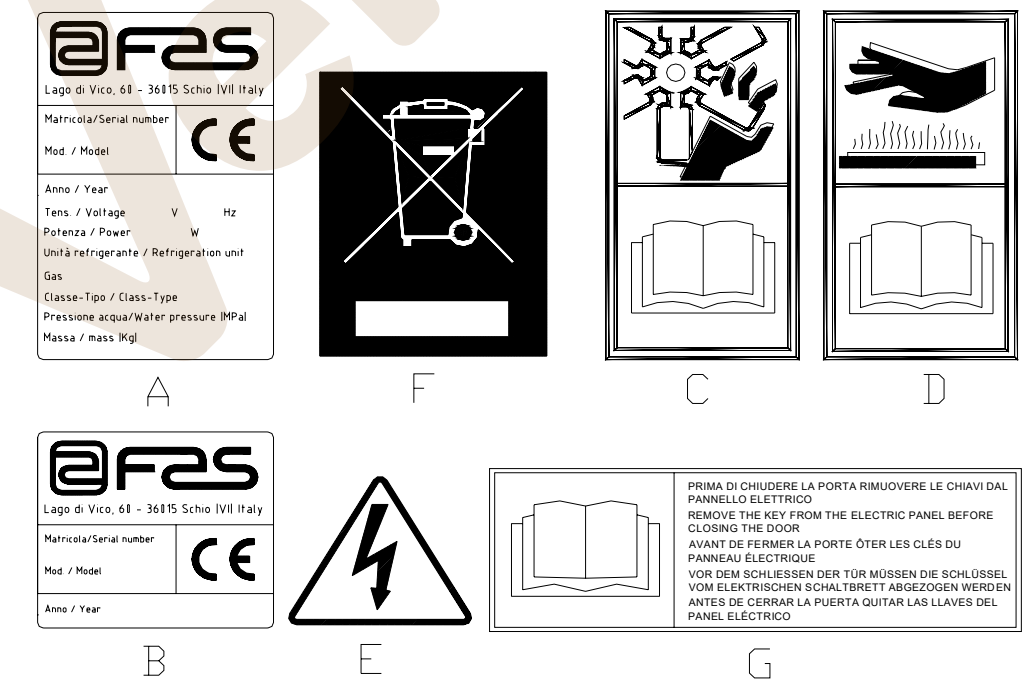

**E** 

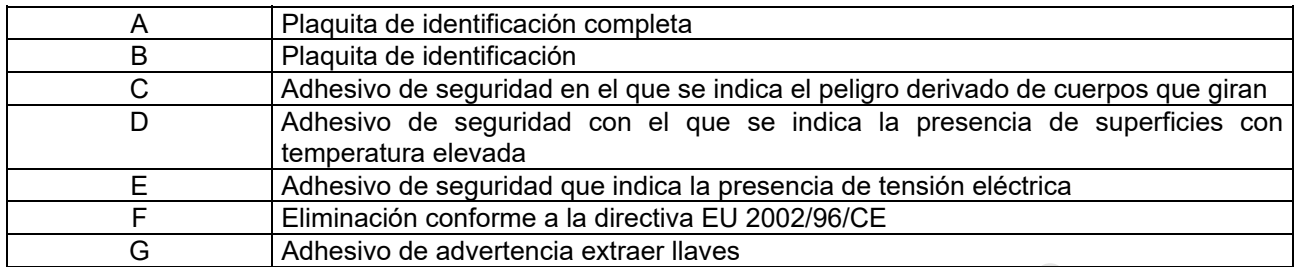

La placa de características completa "A", con todos los datos de la máquina, está puesta en el interior del distribuidor (ver esquema indicado más abajo). En el caso de que hubiera serigrafías en el costado del distribuidor, se colocará la placa "B" en la parte posterior del mismo, arriba a la derecha.

Asimismo, el número de fabricación está indicado en los componentes más importantes de la máquina (tarjetas del compresor, ventiladores, etc.).

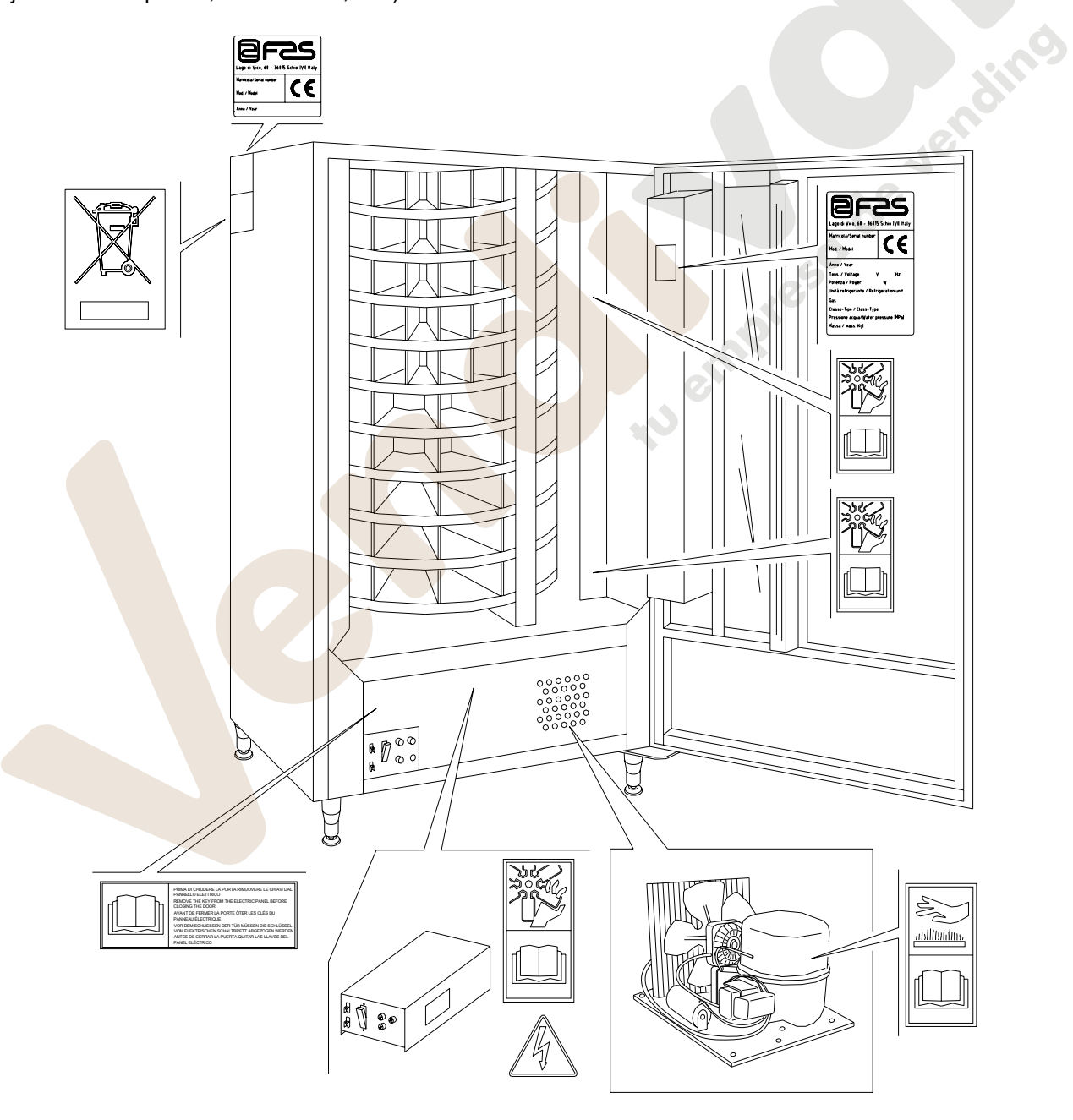

# **1.3 SEGURIDAD**

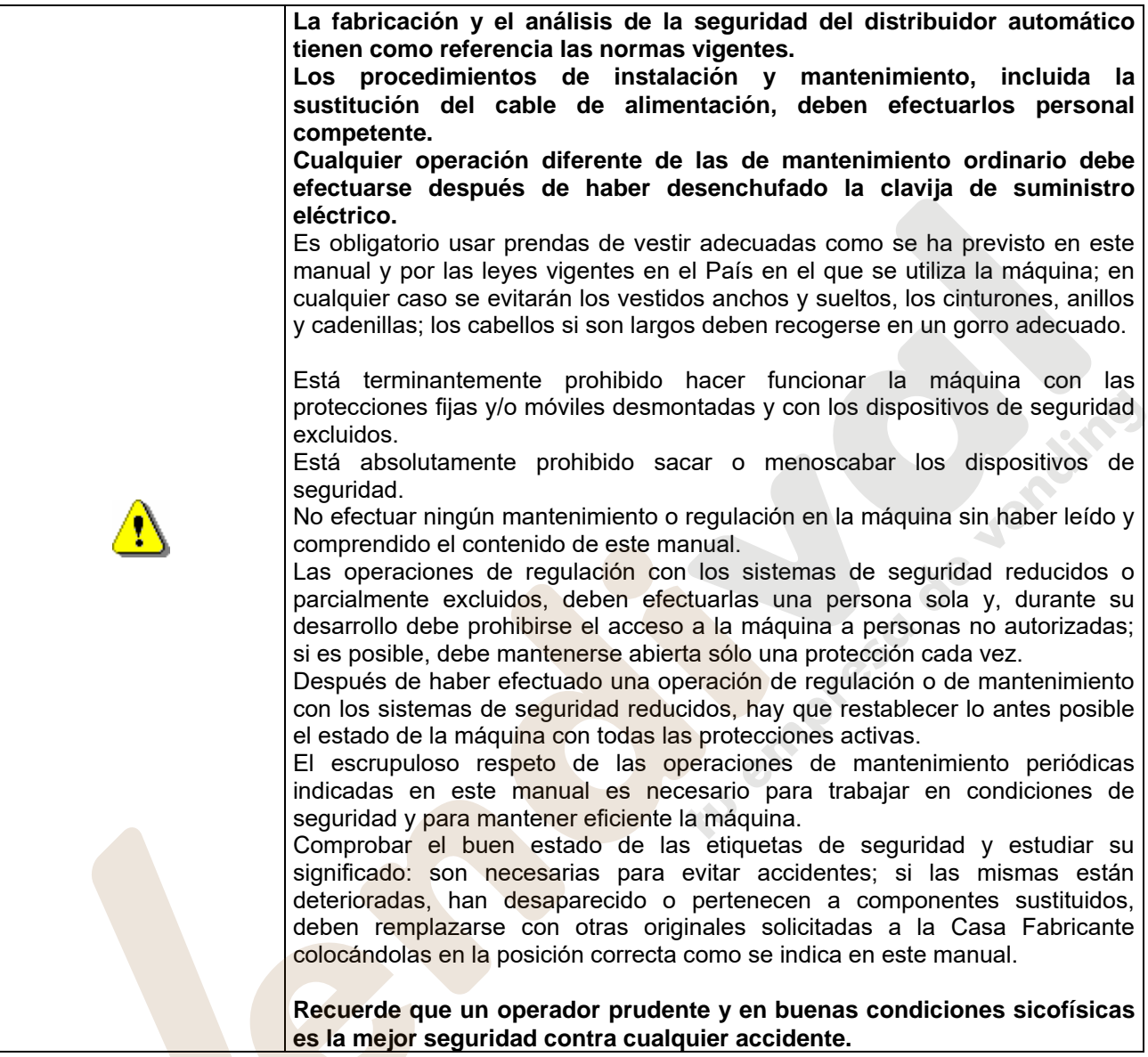

# **1.4 SITUACIONES DE EMERGENCIA**

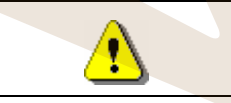

**E S P A Ñ O L** 

**En caso de incendio no deben usarse chorros de agua contra la máquina porque podrían provocar cortocircuitos con consiguientes accidentes incluso mortales para las personas presentes.** 

# **1.5 GUÍA PARA LA CONSULTA**

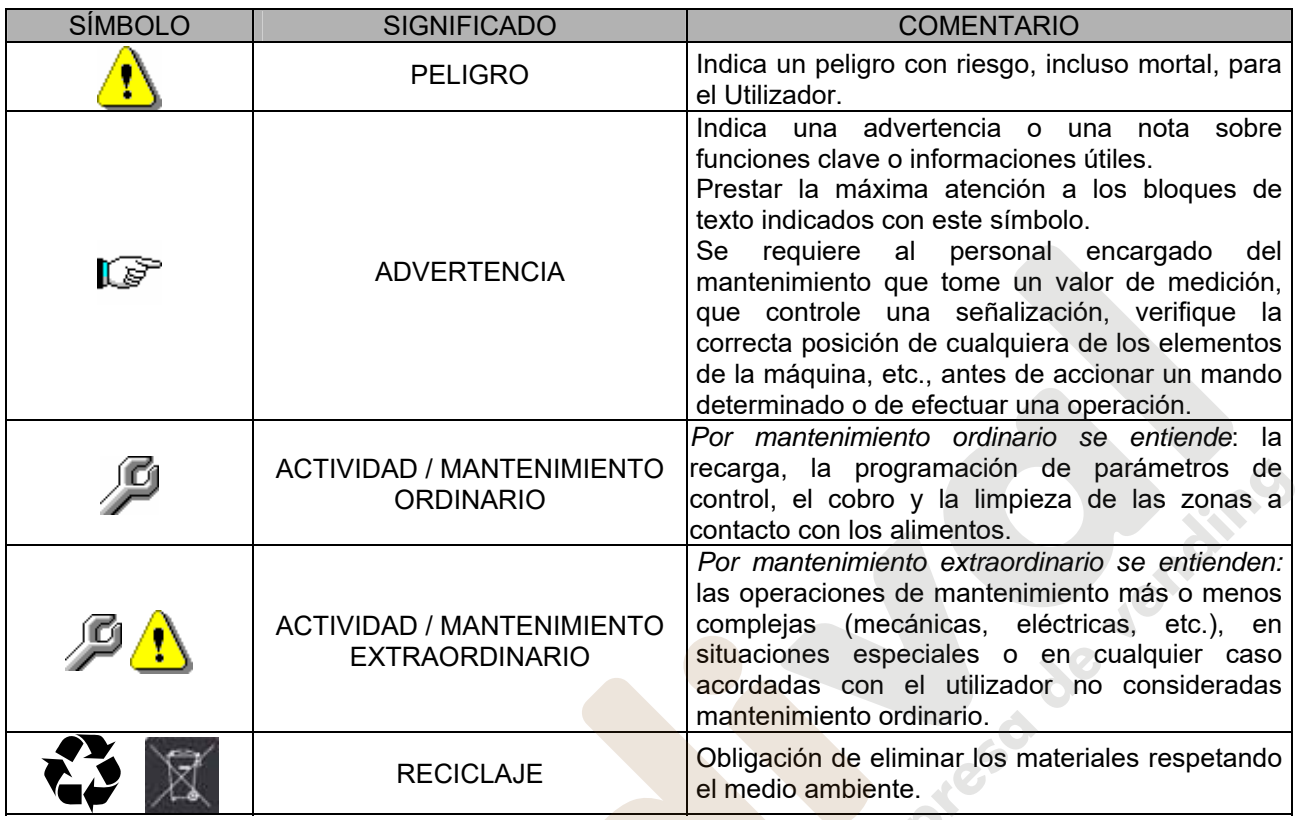

Prestar especial atención a los textos evidenciados en negrita, con un carácter más grande o subrayados porque se refieren en cualquier caso a operaciones o informaciones de particular importancia.

Los esquemas eléctricos en anexo son para uso exclusivo del personal técnico especializado que está autorizado por el fabricante para efectuar mantenimientos o controles extraordinarios.

#### **Se prohibe terminantemente usar los esquemas eléctricos para aportar modificaciones a la máquina.**

Más adelante, en este manual, refiriéndose a la máquina, con la palabra "delante" o "anterior" se entiende el lado puerta, mientras que con la palabra "detrás" o "posterior" se entiende el lado opuesto; las palabras "derecha" e "izquierda" se refieren al operador situado en el lado anterior de la máquina y mirando la misma.

Para toda operación que deba efectuarse en la máquina, debe tomarse como referencia el nivel de capacitación descrito a continuación para determinar el personal que puede desarrollarla.

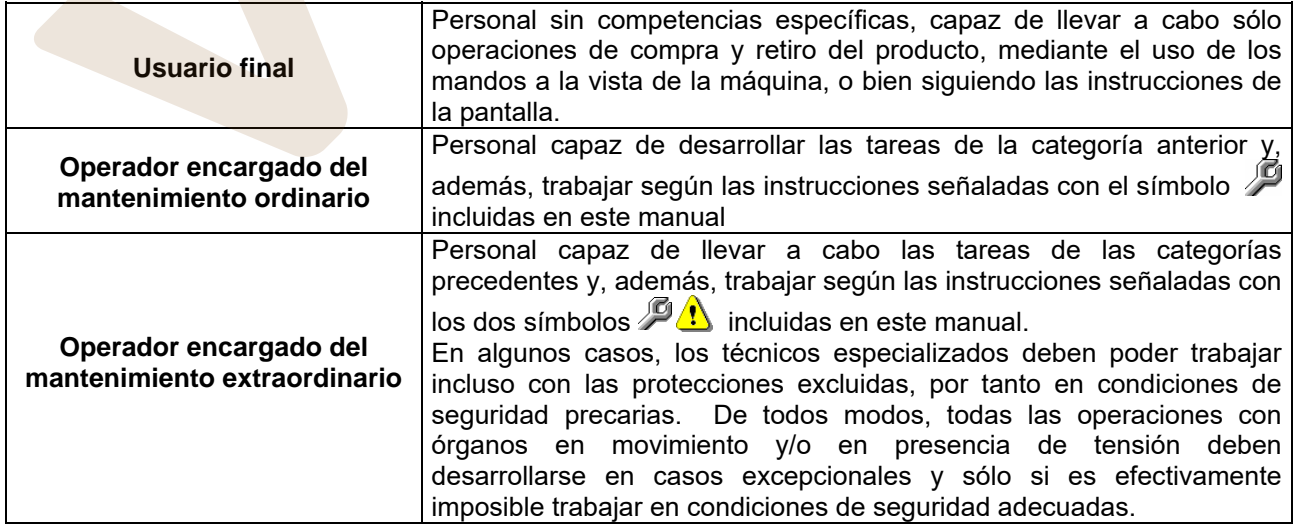

Las operaciones que se describen en este Manual, relativas a cada fase del ciclo de vida de la máquina, han sido atentamente analizadas por el fabricante; por tanto, el número de operadores y la capacitación requerida para cada una de ellas son los más idóneos para llevar a cabo lo mejor posible la función.

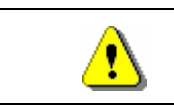

El empleo de un número de personas diferente o de menor capacidad del requerido, podría poner en peligro la seguridad del personal implicado en la operación o presente cerca de la máquina.

# **2 USO DEL DISTRIBUIDOR AUTOMÁTICO PARA LA VENTA DE PRODUCTOS ALIMENTICIOS**

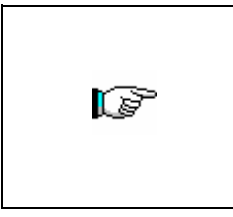

**ATENCIÓN: La determinación y la programación de las temperaturas de mantenimiento de los productos alimenticios deben llevarse a cabo conforme con lo establecido por el productor y por la legislación vigente. Estas funciones deben asignarse a personal adecuadamente cualificado escogido por el gestor de la instalación**.

A través del distribuidor automático pueden venderse productos alimenticios.

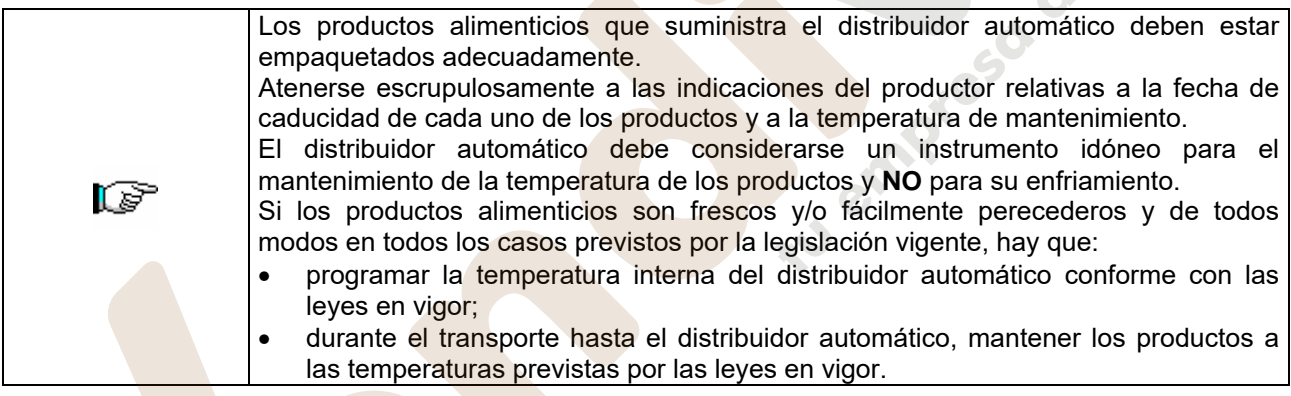

Algunos **ejemplos** son:

- Patatas fritas, palomitas, etc.;
- Caramelos, chocolatines, goma de mascar, etc.;

Pueden además venderse bebidas contenidas en envases como:

- Botellas;
- Latas;
- Brick:

para las que son válidas las mismas consideraciones indicadas antes.

**E S P A Ñ O L** 

# **3 CARACTERISTICAS TECNICAS**

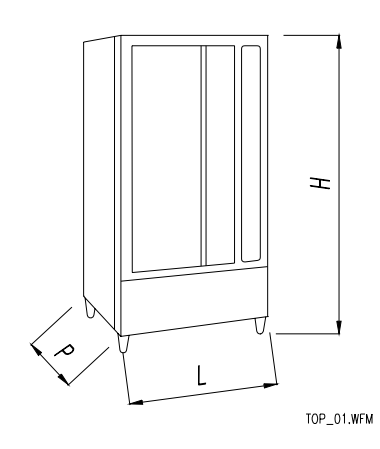

de Jensino - Altura : H = 1830 mm - Anchura : L = 1040 mm **(400/480)** - Profundidad : P = 760 mm **(400/480)** - Peso : 275 kg (sin el embalaje) **(400/480)** - Tensión nominal : 230 V Monofásica 50 Hz - Potencia nominal : 720 W **(400/480)** : Temperatura máx 32 °C<br>: Temperatura mín. 3 °C - Condiciones ambientales límite de funcionamiento : Humedad relativa máx 70% - Sistema de refrigeración : De compresión - clase N - Evap. Ventilado Descongelación cíclica - Sistema de venta : FIFO - Ventanillas retiro : 1 - Peso máx para disco **interesa e a mateixa e se extendido** : 8 kg (uniformemente distribuido) - Ruido aéreo : Inferior que 70 dB - Presión nominal de la instalación frigorífica a 32 °C : 15 bar

**E**

# **4 COMPONENTES DE LA PUERTA (FIG. 1)**

- **1) Display**: sobre el display aparece el total de las monedas introducidas.
- **2) Ranura para la introducción de monedas:** la ranura para la introducción de las monedas, colocada debajo del display, es usada por el cliente para introducir el crédito necesario para adquirir el producto
- **3) Pulsador de restitución:** el pulsador para la restitución de monedas, sirve para desbloquear las monedas encajadas en la caja para fichas y poder así recuperarlas.
- **4) Botonera de selección:** la botonera de selección está situada debajo del pulsador de restitución y está compuesta por una serie de interruptores identificados con números. Para la selección, oprimir el número correspondiente al producto deseado.
- **5) Cubeta para recuperar monedas:** la cubeta para recuperar monedas, colocada en la parte inferior, es utilizada para restituir las monedas introducidas.
- **6) Ventanilla para el retiro:** la ventanilla para el retiro es usada por el cliente para retirar el producto adquirido.

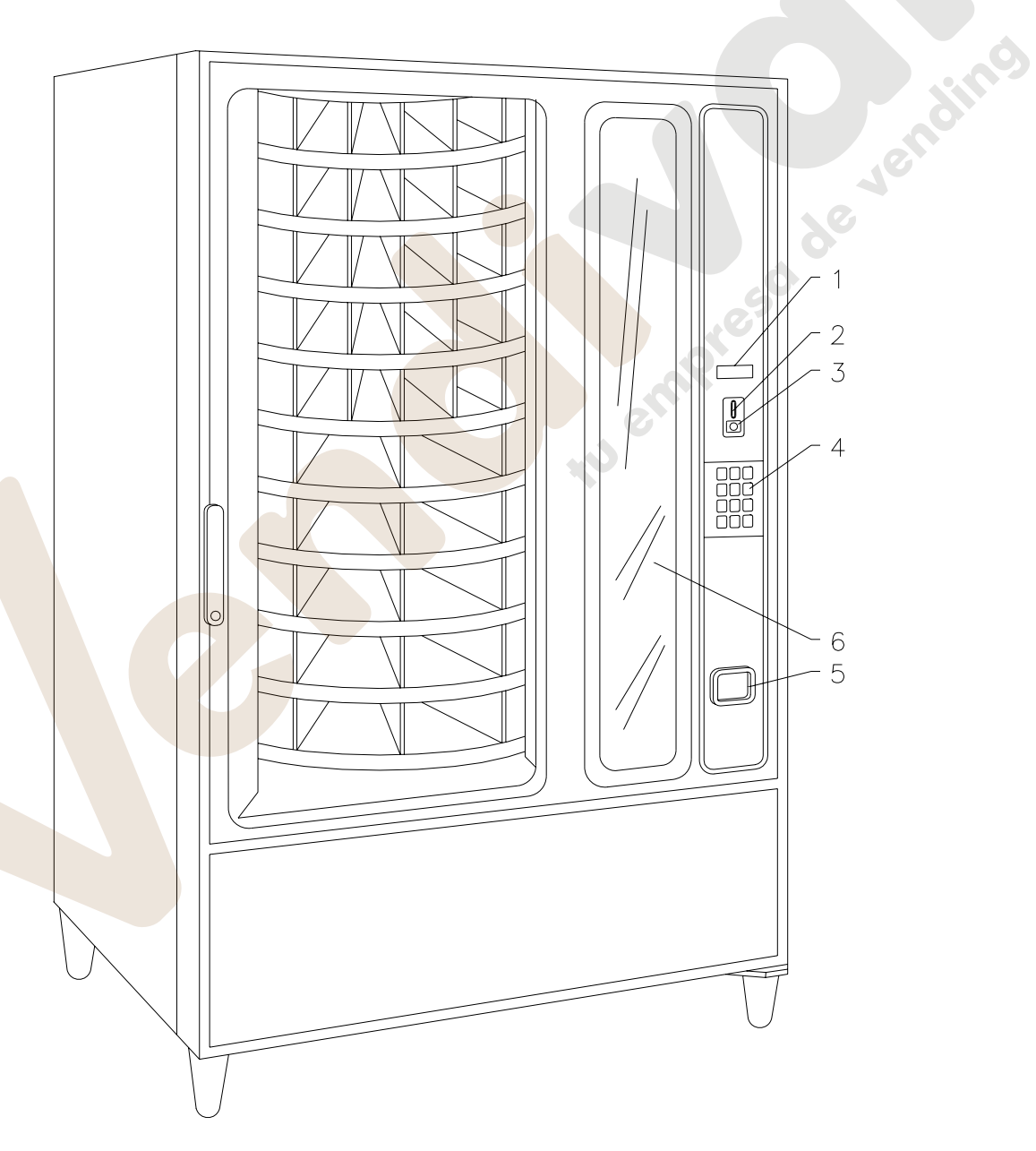

**E** 

# **5 COMPONENTES INTERNOS (FIG. 2)**

- **1) Grupo refrigerador:** el grupo refrigerador, situado en la parte inferior de la caja, se encarga de mantener una correcta temperatura de conservación del producto. El descongelameinto del grupo refrigerador tiene lugar automáticamente cada 6 horas.
- **2) Motorreductor:** el motorreductor, situado también en la parte inferior de la caja, tiene la función de hacer girar la columna discos.
- **3) Electroimanes de desenganche:** los electroimanes de desenganche situados en el interior de la caja sobre la correspondiente columna, tienen la función de liberar el plato seleccionado permitiendo su rotación..
- **4) Cuadro eléctrico:** el cuadro eléctrico alojado en la parte inferior de la caja portante, recoge todas las conexiones eléctricas derivadas de cada utilización de campo, como así también, la ficha electrónica de potencia, el interruptor general y los fusibles.
- **5) Grupo evaporador:** el grupo evaporador está colocado en el fondo de la caja portante y está constituido por dos ventiladores centrífugos, por el evaporador y la cubeta recolectora del agua colocada debajo del evaporador mismo.
- otra en el interior del armario.

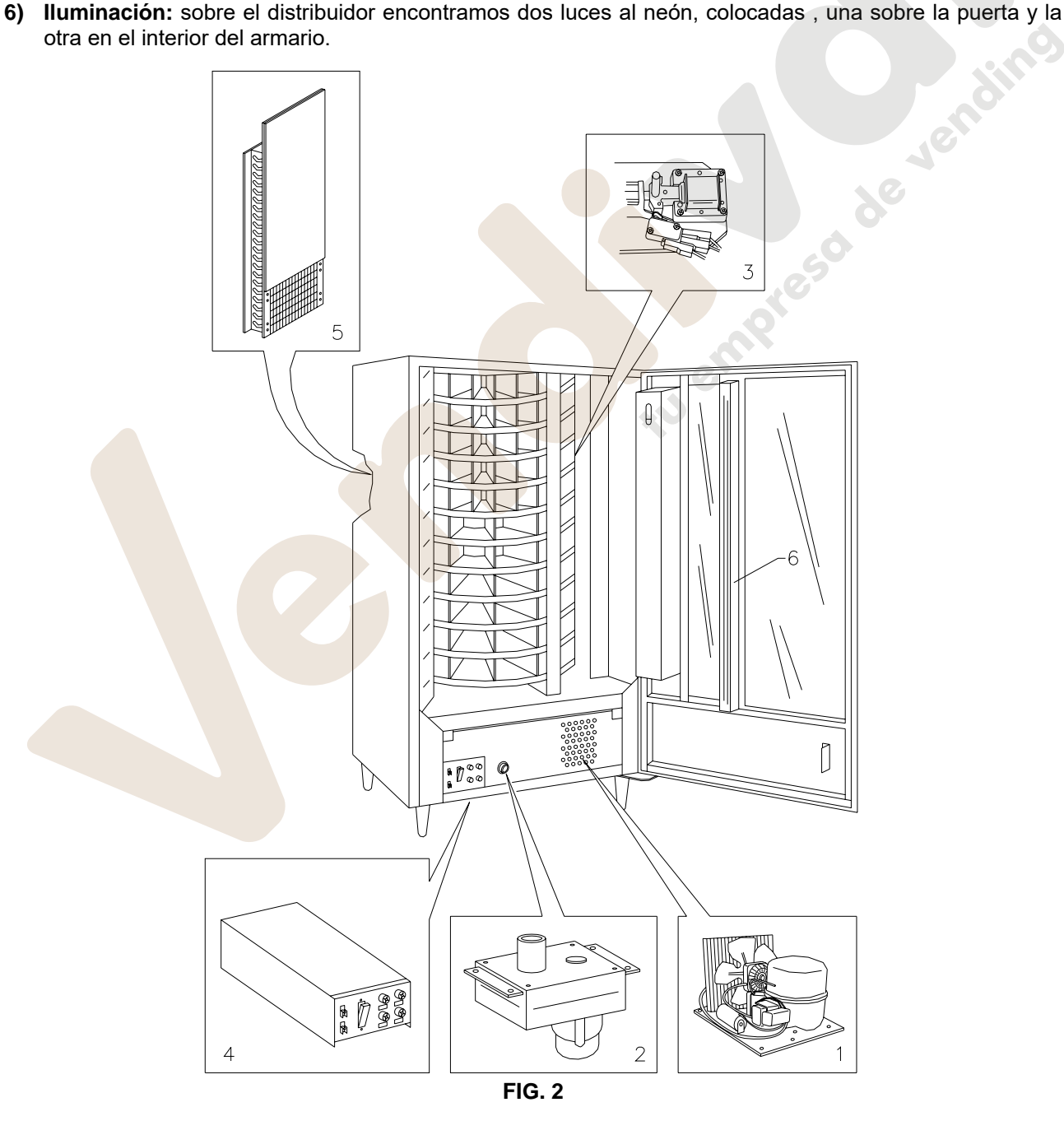

# **6 TRANSPORTE, DESPLAZAMIENTO, ALMACENAJE Y DESEMBALAJE**

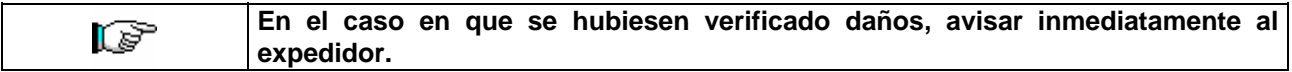

# **6.1 TRANSPORTE Y DESPLAZAMIENTO** <sup>@</sup>

A fin de no provocar daños al distribuidor, las maniobras de carga y descarga, deben efectuarse con particular cuidado.

Las operaciones de carga/descarga deben efectuarse levantando el distribuidor con una carretilla elevadora manual o motorizada, situando las horquillas en la parte inferior del pallet.

El desplazamiento por trechos cortos, por ejemplo en el interior de un establecimiento o de una oficina, puede efectuarse sin la utilización del pallet, con el máximo cuidado para no dañar el distribuidor. Está, en cambio, siempre **prohibido**:

- Inclinar el distribuidor;
- Arrastrar el distribuidor con sogas o similares;
- Levantar el distribuidor con tomas de fuerza laterales;
- Levantar el distribuidor con cualquier embrague o soga;
- Sacudir o traquetear el distribuidor y su embalaje.

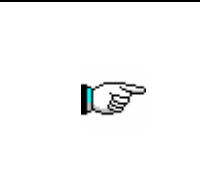

**Se desaconseja vivamente inclinar el distribuidor porque el aceite contenido en el compresor podría salir y entrar en las válvulas estropeando incluso de forma irreparable el arranque del compresor.** 

**Si se inclina el distribuidor, situar el mismo en un ambiente con temperatura no inferior a 18°C, luego dejar pasar como mínimo 2 horas antes de ponerlo en funcionamiento.** 

# **6.2 ALMACENAJE <sup>汤</sup>A**

En lo que respecta al almacenaje de las máquinas, es conveniente que el ambiente de conservación sea bien seco, con temperaturas comprendidas entre 0°C +40°C.

Cubrir la máquina después de haberla estacionado en un ambiente protegido y de haberla bloqueado para evitar desplazamientos o golpes accidentales.

Se **prohibe** superponer varias máquinas embaladas. Mantener la posición vertical indicada por las flechas del embalaje.

# 6.3 DESEMBALAJE <sup>20</sup>

**E S P A Ñ O L** 

Los materiales del embalaje deberán sacarse con atención para no dañar el distribuidor; inspeccionar el interior y el exterior del cajón para verificar la presencia de eventuales daños. No destruir los materiales del embalaje hasta que el representante del transportista no los haya examinado.

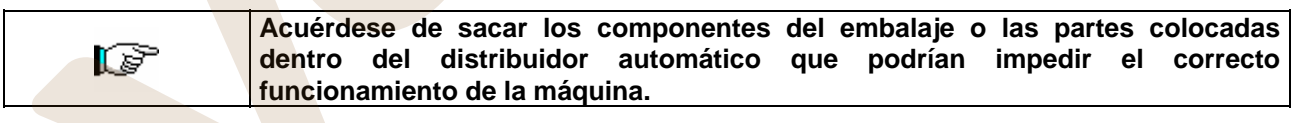

Para sacar la máquina del pallet, hay que destornillar los 4 tornillos de cabeza hexagonal que fijan la base del distribuidor al pallet, 2 de ellos situados en la parte posterior del distribuidor, 2 en la parte anterior y accesibles abriendo la puerta y la protección del panel eléctrico.

**N.B. Las llaves están sujetas con cinta adhesiva en la bandeja donde se recojen las monedas.** 

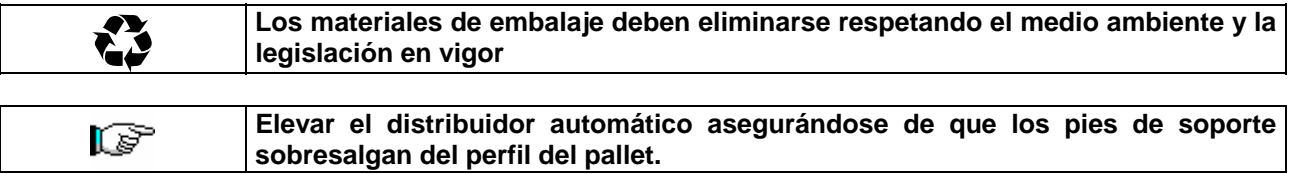

# **6.4 INSTALACIÓN**

El distribuidor puede ponerse en funcionamiento después de desembalarlo, siguiendo las siguientes operaciones:

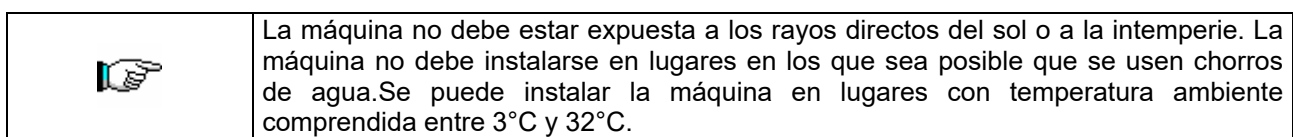

- **1)** Asegúrese de que el interruptor principal esté en la posición "OFF" (O) y que los fusibles estén fijos en su sitio.
- **2)** El suministro eléctrico del equipo debe ser con tensión monofásica 230V 50Hz con interruptor general desconectado.

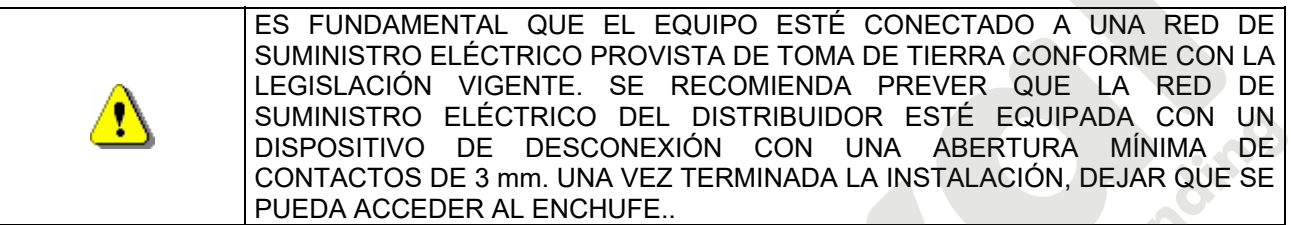

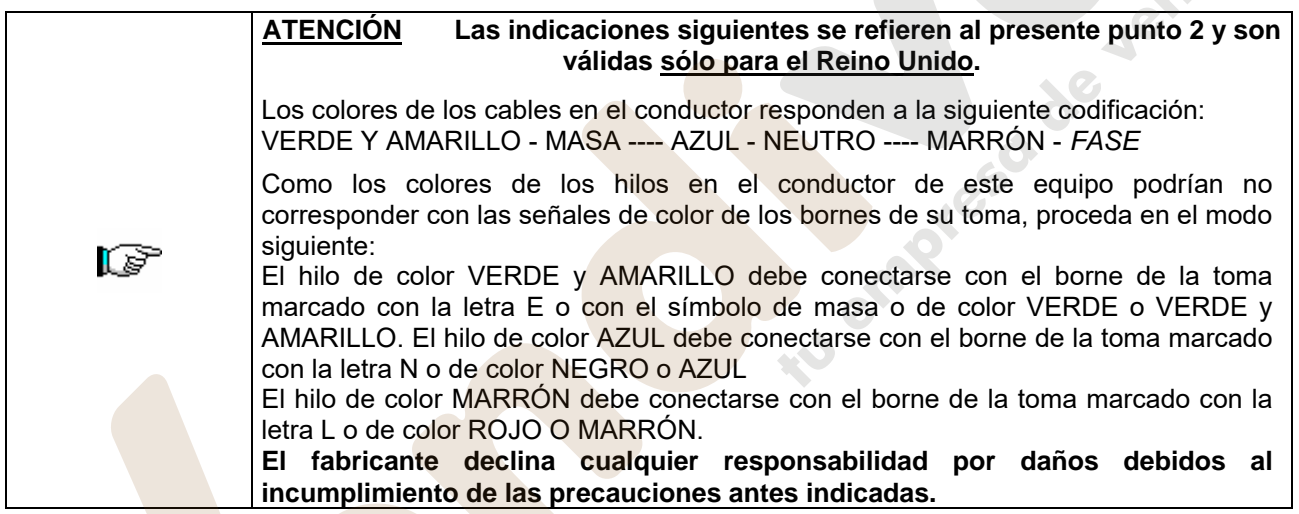

- **3)** Después de haber colocado el distribuidor, regular los cuatro pies regulables de forma que el distribuidor automático esté en posición perfectamente horizontal; todos los pies deben tocar al suelo.
- **4)** Para asegurar una apropiada circulación de aire en la unidad de refrigeración, instalar el encauzador incluido en el suministro de la máquina siguiendo las instrucciones del mismo encauzador.
	- Controlar que las rejillas detrás y bajo el grupo frigorífico estén siempre limpias y no obstruidas.

No se aconseja el montaje de la tapa de las patas anteriores si la temperatura ambiental supera los 30°C.

# **Si el encauzador posterior no se instala o se instala más, se pierde la garantía.**

Si la máquina se empotra en un mueble de madera o de otro material, deje siempre libre la red posterior y los lados inferiores de la máquina para asegurar una buena circulación de aire.

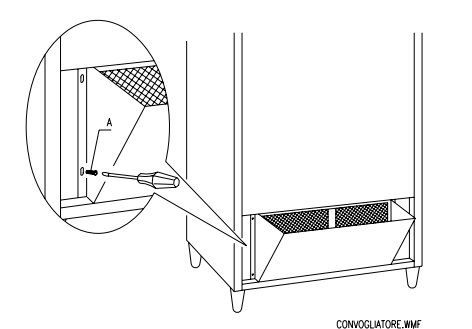

# **BRIDAS DE FIJACION EN LA PARED:**

Colocar las bridas encima del distribuidor, fijándolas con los tornillos entregados en el kit. Fijar en la pared tras haber efectuado los agujeros necesarios.

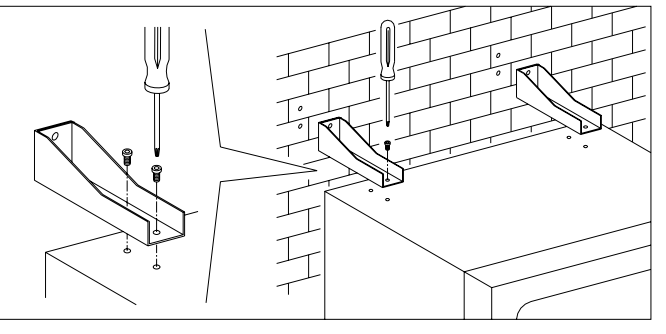

r S

**5)** Para encender la máquina efectuar las siguientes operaciones:

- Abrir la puerta y conmutar el interruptor general a "I" (encendido)
- Introducir la llave de interbloqueo en el microinterruptor superior (marcado con la etiqueta POWER), situado cerca del panel eléctrico.

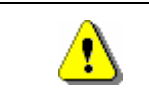

**NO introducir la llave de interbloqueo en el microinterruptor inferior (DOOR) porque ello provocará la puesta en marcha de algunos órganos con peligro de accidentes.**

- Si en la pantalla aparece "MEMORY CLEARED" apretar el pulsador situado en la tarjeta principal dentro de la caja recaudadora para inicializar la memoria. En la pantalla aparece el mensaje "PUERTA<br>ABIERTA DISTRIBUIDOR EN MANTENIMIENTO". El distribuidor automático empezará ABIERTA DISTRIBUIDOR EN MANTENIMIENTO". El distribuidor automático automáticamente un autotest. Si no se identifica ningún error la columna se desplazará a la posición de inicio y la máquina estará lista para el uso.
- **6)** Programar la máquina (véase cap. "PROGRAMACIÓN") y programar los precios.
- **7)** Si la máquina tiene caja recaudadora con devolución del resto, introducir en los tubos de resto las correspondientes monedas.
- **8)** Cargar los productos en la máquina (véase párrafo Carga productos).

# **6.5 ADVERTENCIAS PARA LA INSTALACIÓN** <sup>@</sup>

La màquina se vende sin sistema de pago, por lo tanto, qualquier avaria de la màquina o daños a personas o cosas que se verificasen como consecuencia de una instalcion, uso, etc., incorrectos, provocados por el sistema de pago, estaran solo y exclusivamente a cargo de quien ha realizado la instalación de la màquina.

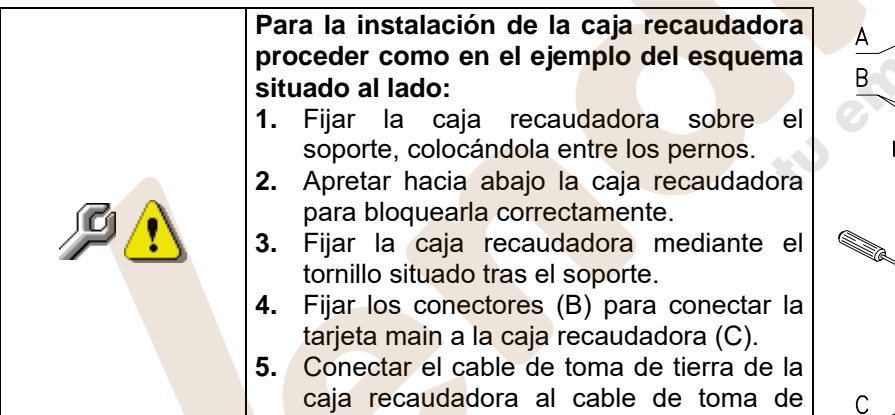

tierra de la máquina.

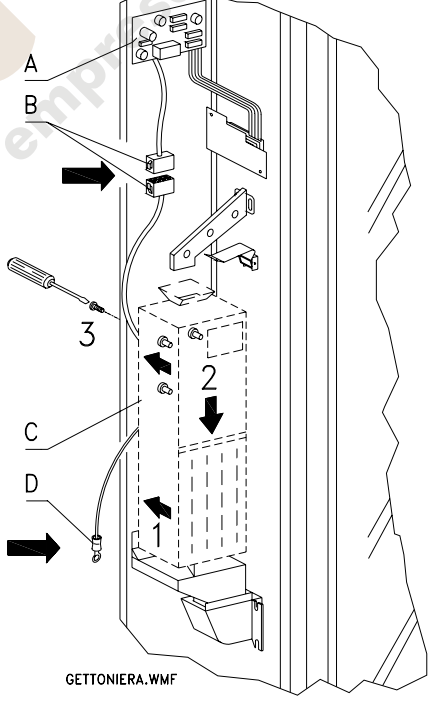

# **6.6 ADVERTENCIAS PARA LA DEMOLICION DE LA MAQUINA**

En el caso en que se retirara la màquina para demolirla definitivamente, es obligatorio atenerse a las leyes en vigor relativas a la salvaguardia del ambiente.

Todos los materiales ferrosos, plásticos, etc. Deben ser ilevados a los correspondientes depósitos autorizados. Espacial ouinado con:

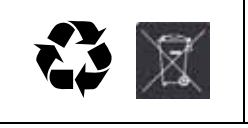

**E S P A Ñ O L** 

> • **Gases** presentes en la unidad refrigerante que, sean del tipo que fueren (ver placa de identificacion), deben ser recuperados con equipos apropriados a tal fin, por empresas especializadas.

• **Materiales aislantes**: deben ser recuperados por empresas especializadas.

En caso de duda, les aconsejamos que soliciten información a los competentes órganos locales encargos de la eliminación de descechos.

www.vendival.com Telf. 902 07 07 59 - Whatsapp 615 35 50 96

# **7 MANEJO DEL DISTRIBUIDOR**

# **7.1 MICROINTERRUPTOR DE LA PUERTA (FIG. 3)**

Sobre el cuadro eléctrico están colocados dos microinterruptores, protegidos contra accionamientos accidentales y accionables solo con la llave correspondiente. El microinterruptor más en alto, según las normas, sirve para quitar la alimentación de todas las partes eléctricas de la máquina, cuando se abre la puerta. De todas formas la alimentación puede ser restablecida introduciendo la llave correspondiente. El microinterruptor más en bajo en cambio señala a la máquina que la puerta está abierta. Sobre el display aparece el mensaje **"Puerta abierta distribuidor en manutención"**, la ventilación y el refrigerador son apagados. El ciclo de ventas queda inhibido y se puede acceder solo a la programación y a la prueba de la máquina. El funcionamiento normal puede ser restablecido aún con la puerta abierta, introduciendo la llave correspondiente. "ANTES DE CERRAR LA PUERTA QUITAR LAS LLAVES DEL PANEL ELÉCTRICO".

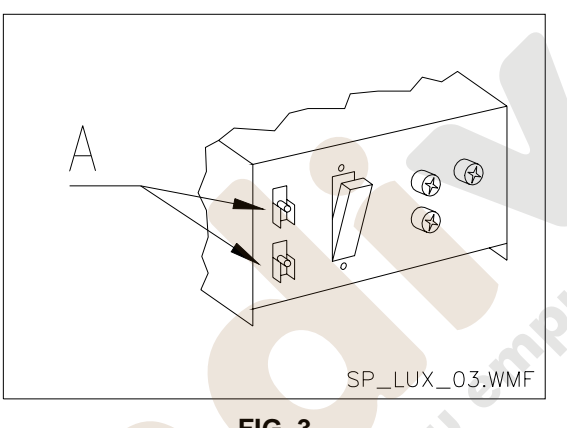

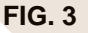

# **7.2 CARGA DE LOS PRODUCTOS**

Una vez realizada la puesta en obra, proceder de la siguiente manera:

- **1)** Abrir la puerta.
- **2)** Tirar de la palanca del electroimán correspondiente al disco que debe cargarse (ref.3 FIG. 2), hacia el exterior e introducir los productos en el disco, girándolo a mano.

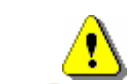

**ATENCIÓN la introducción de la llave predispone la posibilidad de movimiento de algunas partes del aparato, esta operación debe efectuarla exclusivamente personal capacitado.**

**3)** Finalizada la carga de los productos, asegurarse de que el respectivo compartimiento vacío de cada disco desde hacia la ventanilla de retiro de los productos.

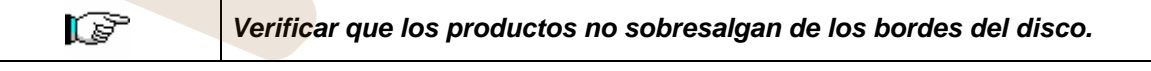

**4)** Al terminar las operaciones comprobar la integridad y el perfecto funcionamiento de los dispositivos de seguridad.

# **7.3 OPERACIONES DE VENTA DE UN PRODUCTO**

Después de haber cargado la máquina según las instrucciones del párrafo 7.2, de haber programado los precios de venta para cada uno de los productos, de haber llenado los tubos de restitución del vuelto (siempre y cuando el distribuidor esté provisto de caja para fichas con tubos de restitución del vuelto), la máquina está lista para vender.

**1)** Introducir el crédito suficiente para la compra del producto.

**2)** Apretar el pulsador que corresponde al producto elegido.

**3)** Retirar el producto por la ventanilla que se ha desbloqueado automáticamente.

de Jendin

# **8 PROGRAMACIÓN**

Al encender el distribuidor, sobre el display aparece escrito **"INIT"** seguido por **"memory cleared"** si la memoria no contiene datos, o bien, si los datos contenidos no son confiables. La misma condición se alcanza cuando se ejecuta el mando "cancela memoria", o bien, en el caso en que la memoria se haya estropeado. Oprimiendo el pulsador FIG. 4 situado en la ficha electrónica principal en el interior de la caja para fichas, la memoria será automáticamente restablecida con los valores preestablecidos descriptos en la sección dedicada a las instrucciones. Luego la máquina iniciará automáticamente una serie de tests, al final de los cuales, si todo está en orden, entrará en funcionamiento. En caso contrario, el distribuidor quedará bloqueado y sobre el display se visualizará el número del test que corresponde con la parte donde se ha verificado el mal o nulo funcionamiento.

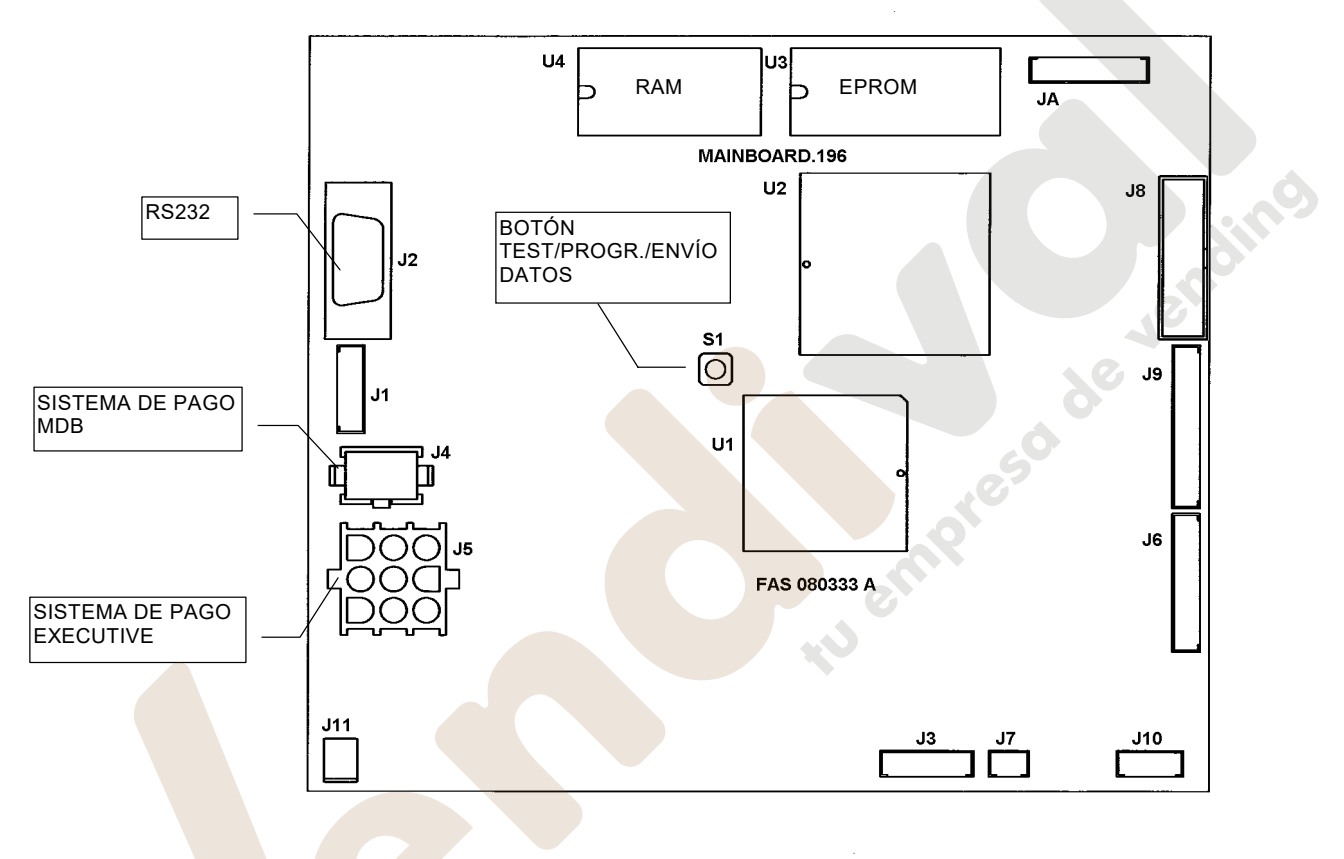

**FIG. 4** 

**TEST 00:** indica un problema de comunicación entre la ficha electrónica principal y la ficha de potencia. Verificar en ese caso la conexión serial (J1) entre la ficha principal (FIG. 4) y la ficha de potencia (J4), o bien, verificar que ambas fichas estén alimentadas; en particular, cuando la ficha de potencia está alimentada, sobre el display montado sobre la ficha misma, presenta un punto de luz intermitente.

**TEST 01:** indica que la cerradura de la ventanilla de retiro ha quedado abierta. Verificar en dicho caso la posición del microinterruptor de la cerradura y su estado.

**TEST 02:** indica que la ventanilla de retiro ha quedado abierta. Verificar la posición y el estado del microinterruptor.

**TEST 03:** indica que uno o muchos microinterruptores de la columna de eléctroimanes no están en posición (abiertos); verificar la posición de los microinterruptores. Después de unos segundos, sobre el display aparece escrito el número del micro fuera de posición o defectado.

**TEST 04:** Indica que el triac que corresponde al la selection indicada está dañado y debe ser sustituido.

**TEST 10:** la sonda de la temperatura interna está rota o no ha sido conectada.

Es posible realizar también una prueba de funcionalidad del distribuidor, para tal fin es necesario encender el distribuidor y oprimir el pulsador test (FIG. 4) situado sobre la ficha electrónica principal, la máquina entrará en la modalidad de venta libre y en el display aparecerá el mensaje **"Venta libre",** si todo va bien, de otra manera se visualiza la selección: fuera de servicio. Para restablecer la selección, apretar el pulsador respectivo. Si el problema persiste, aparecerá escrito el mensaje indicante el tipo de averia. A partir de ese momento es posible probar el ciclo de venta de la máquina por cada una de las selecciones, mientras que sobre el display aparecerán los mensajes relativos a eventuales anomalías que se hubiesen verificado

durante la prueba. Para entrar nuevamente en el modo de funcionamiento normal, basta oprimir nuevamente el pulsador FIG. 4 situado sobre la ficha principal.

**Para evitar posibles errores, la máquina vuelve automáticamente al**  ls? **funcionamiento normal después de aproximadamente 1 minuto, tiempo durante el cual no se realizan operaciones desde la entrada en la modalidad test.**

Una vez realizado el procedimiento de instalación, abrir la puertita de la caja para fichas FIG. 2 y mantener oprimido durante 3 seg. aprox. el pulsador test hasta que la chicharra situada sobre la ficha de pulsadores emita un sonido prolongado. Esto significa que se ha entrado en el modo programación y sobre la segunda línea del display aparece escrito **Mando 00**. Cuidado, si se suelta el pulsador test antes de que aparezca escrito **"Command 00"** sobre el display, el distribuidor entra en la modalidad "**Venta libre"**. En ese caso es necesario salir de dicha modalidad, oprimiendo nuevamente el pulsador test, para luego repetir las operaciones de entrada en programación.

# **ACCESO A LOS MENUS SECUNDARIOS (8.1.1)**

- **Mando 02** Llamada menú secundario reloj temporizador diarios.
- **Mando 03** Llamada menú secundario programación precios.
- **Mando 04** Llamada menú secund. programación precios rebajados.
- **Mando 05** Llamada menú secundario programación Referencias a los precios.
- **Mando 06** Programación código producto.
- Visualización ventas selección precio entero.
- **Mando 08** Visualización ventas selección precio descontado.
- **Mando 09** Visualización totales recaudados no ajustables a cero.<br>**Mando 10** Visualización totales ajustables a cero.
- Visualización totales ajustables a cero.

# **MANDOS 30-39:**

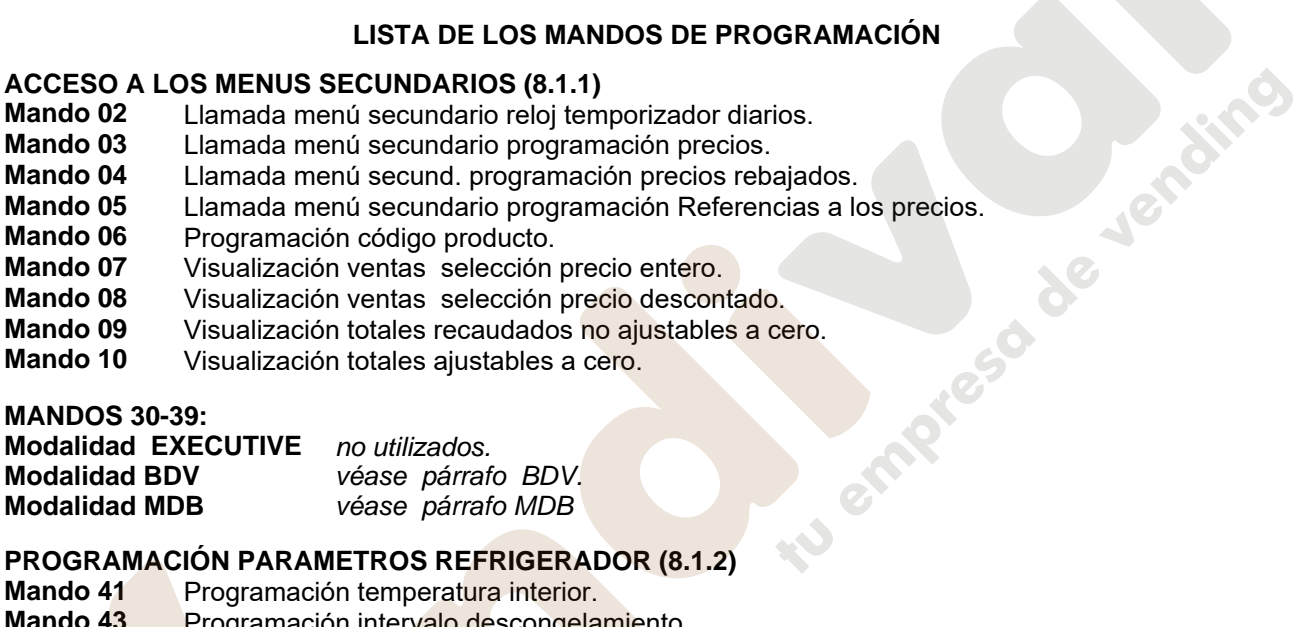

# **PROGRAMACIÓN PARAMETROS REFRIGERADOR (8.1.2)**

- **Mando 41 Programación temperatura interior.**<br>**Mando 43 Programación intervalo descongela**
- **Programación intervalo descongelamiento.**
- **Mando 44** Programación duración de descongelamiento.

# **PROGRAMACIÓN PARAMETROS MAQUINA (8.1.3)**

- **Mando 50 Programación tiempo desbloqueo electroimanes.**<br>**Mando 51 Programación tiempo desbloqueo cerradura**
- **Programación tiempo desbloqueo cerradura.**
- **Mando 52 Impostación número discos.**<br>**Mando 53 Programación del blogueo m**
- **Mando 53** Programación del bloqueo máquina con disco no colocado en posición
- Introducción código visualización contador de ventas.
- **Mando 60** Cancela memoria.
- **Mando 61** Puesta a cero security/access code.<br>**Mando 62** Habilitación descuentos
- **Habilitación** descuentos.
- **Mando 63** Programación venta simple/múltiple.
- **Mando 64** Programación lengua visualización mensajes.
- **Mando 65** Visualización de mensajes opcionales.
- **Mando 66** Programación visualización temperatura interior.
- **Mando 68** Modification divisa visualizada.
- **Mando 69** Elección modo de funcionamiento caja para fichas.
- **Mando 90** Selección tipo de datos enviados a la RS232.
- **Mando 91** Inserción código de la máquina.
- **Mando 92** Puesta a cero de los datos de venta.<br>**Mando 93** Visualización desarrollo de la tempe
- **Mando 93** Visualización desarrollo de la temperatura en las últimas 24 horas.
- **Mando 94** Visualización últimos 5 power-off.
- **Mando 95** Inserción mensaje usuario 1.
- **Mando 96** Inserción mensaje usuario 2.
- **Mando 97** Habilitación visualización mensaje usuario 1.
- **Mando 98** Habilitación visualización mensaje usuario 2.
- **Mando 99** Visualización errores.

# **MES DIARIOS (8.1.4)**

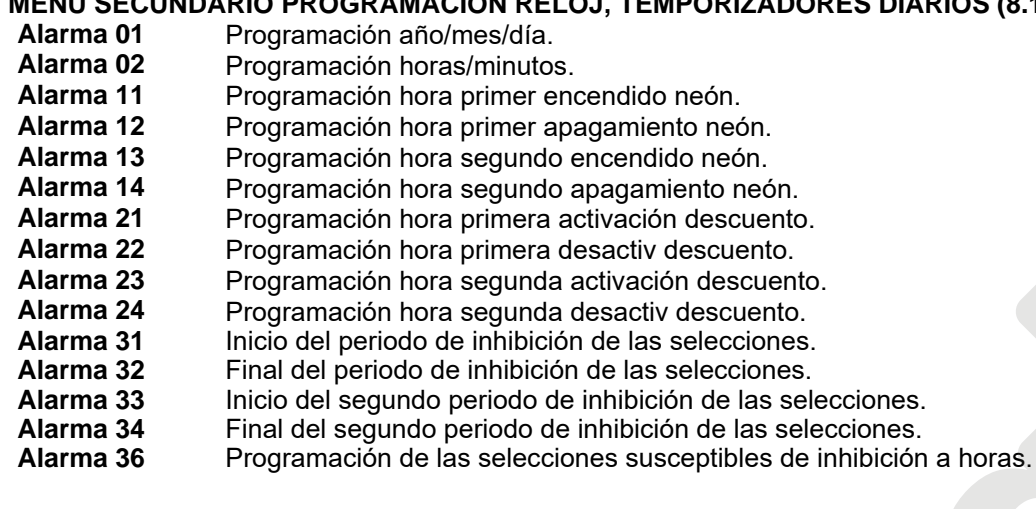

# **8.1 EXPLICACION SOBRE LOS MANDOS**

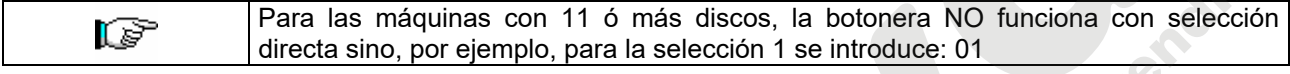

Entrando en programación estamos en el menú principal y en el display se visualiza **"Mando 00"**: desde este nivel se puede acceder directamente a algunos datos, o bien, a otros menús secundarios. Para ello es suficiente digitalizar sobre el teclado exterior el mando correspondiente y oprimir **la tecla B**, para confirmar la elección. Cuando se entra en un menú secundario, en el display se visualiza un mensaje de identificación. La tecla **B** sirve también para confirmar los datos introducidos con el teclado y memorizarlos, en tal caso aparece escrito sobre el display por algunos segundos, **"OK"**. Para salir de la programación o para pasar de un menú secundario al menú principal, basta apretar la tecla **A.**

# **8.1.1 ACCESO A LOS MENUS SECUNDARIOS**

# **Mando 02 Llamada menú secundario reloj temporizador diarios:**

Digitalizar 02 y oprimir **B**, se llama el menú secundario programación reloj/temporizadores diarios, sobre el display aparece **"Alarmas 00"**.

Se podrán por lo tanto visualizar y modificar los parámetros deseados según las rð modalidades descriptas en la sección correspondiente.(8.1.4).

# **Mando 03 Llamada menú secundario programación precios:**

Digitalizar 03 y apretar **B**, se llama el menú secundario programación precios, sobre el display aparece '**Disco número 00**'. Digitalizar el número del disco del que se quiere modificar el precio y oprimir B., éste aparece sobre el display, luego introducir el nuevo valor y apretar nuevamente B para memorizarlo, o bien, apretar la tecla A para volver al menú principal sin realizar modificaciones.

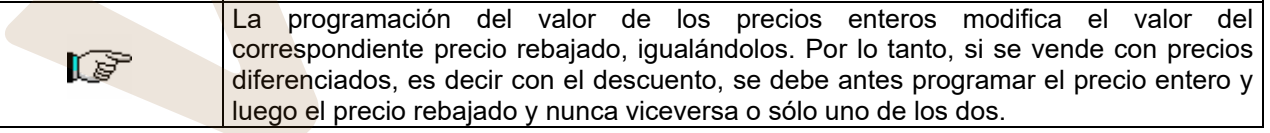

Para programar el precio número 10 a € 1,20 , proceder de la siguiente manera:

- **1**. Modo programación, display visualiza ...........................................................................................Mando 00
- **2**. Digitalizar 03 y apretar B, display visualiza........................................................................ **Disco número** 00
- **3**. Digitalizar 10 y apretar B, sobre el display aparece el valor actual del precio............................ val.precio 10
- **4**. Componer el valor 120 y apretar B.

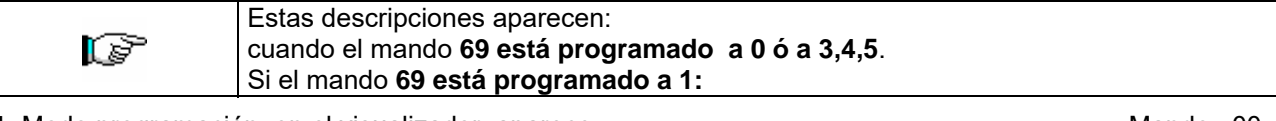

- **1.** Modo programación, en el visualizador aparece ..................................................................... Mando 00
- **2.** Teclear 03 y apretar B, en el visualizador aparece .....................................................**Precio número 00**
- **3.** Teclear 10 y apretar B, en el visualizador aparece el valor actual del precio ......................... . precio xxxx
- **4.** Introducir valor 120 y apretar B.

**E S P A Ñ O L** 

#### **Mando 04 Llamada menú secund. programación precios rebajados:**

Este mando tiene las mismas funciones del mando 03, con la única diferencia de que este mando programa los precios descontados.

#### **Mando 05 Llamada menú secundario programación Referencias a los precios:**

*Este mando se utiliza exclusivamente cuando se programan los precios en la caja para fichas.* Digitalizar 05 y apretar B, se entra en el menú secundario programación referencias a los precios y sobre el display aparece '**Disco Número 00**'. Este menú secundario permite asociar a cada selección un número de precio. Digitalizar el código que identifica la selección y apretar B, sobre el display aparecerá el *número* del precio asociado a la selección elegida, digitalizar el *número* del nuevo precio que se desea asociar a la selección y oprimir B para memorizarlo, o bien, apretar A para volver al menú secundario dejando memorizado el valor anterior. Luego repetir el procedimiento para otra selección, o de lo contrario, volver al menú principal apretando el botón A. Si por ejemplo se quiere asociar al disco 5 el precio número 10, basta realizar el siguiente procedimiento:

**1.** Modo programación en el display se visualiza .....................................................................................Mando 00

**2.** Digitalizar 05 y apretar B, en el display se visualiza ...................................................................Disco número 00

**3.** Digitalizar 05 y apretar B, sobre el display aparece valor actual del parámetro ............................... núm. precio

**4.** Digitalizar 10 y apretar B.

#### **Mando 06 Programación código producto:**

Este mando permite asociar a cada selección un código-producto de 4 cifras. Dicho código luego será enviado a la entrada RS232 junto a las estadísticas de venta. Si por ejemplo se quiere asociar un código a los productos presentes en el disco 7, basta realizar el procedimiento siguiente:

- **1.** Modo programación, en el display se visualiza ..................................................................................Mando 00 **2.** Digitalizar 06 y oprimir B, en el display se visualiza ................................................................Disco número 00 **3.** Digitalizar 7 y oprimir B, en el display se visualiza ......................................................... Código producto 0000
- **4.** Digitalizar el código deseado y oprimir B.

#### **Mando 07 Visualización ventas por selección precio entero:**

Con este mando se accede al menú secundario visualización número ventas por selección con precio entero, en el display aparece '**Disco número 00**'. Digitalizar el código que identifica la selección de la que se quieren conocer los datos de venta y teclear B, en el display aparece el valor requerido. Tecleando A se vuelve al menú secundario desde el que se puede visualizar el número de ventas correspondiente a otra selección repitiendo el mismo procedimiento antes enunciado, o bien, se puede volver al menú principal tecleando por segunda vez la tecla A. Por ejemplo, para visualizar el número de las ventas efectuadas desde el disco 8 realizar el siguiente procedimiento:

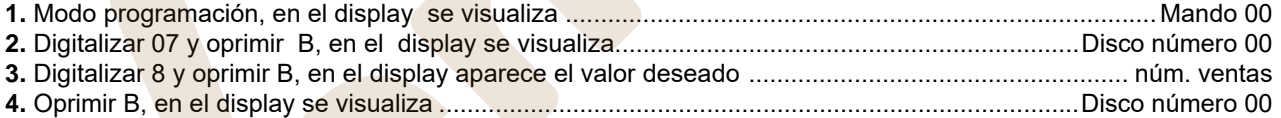

#### **Mando 08 Visualización ventas por selección precio descontado:**

Con este mando se accede al menú secundario visualización número ventas por selección con precio entero, en el display aparece 'Disco número 00'. Digitalizar el código que identifica la selección de la que se quieren conocer los datos de venta y teclear B, en el display aparece el valor requerido. Tecleando A se vuelve al menú secundario desde el que se puede visualizar el número de ventas correspondiente a otra selección repitiendo el mismo procedimiento antes enunciado, o bien, se puede volver al menú principal tecleando por segunda vez la tecla A.

#### **Mando 09 Visualización totales no ajustables a cero:**

Con este mando se accede a visualizar los totales correspondientes a las transacciones efectuadas desde la inicialización de la máquina. Los datos disponibles son los siguientes: Total vendido, total en caja, total en los tubos, total devuelto, total suministrado manualmente desde los tubos, total sobreprecio recaudado, total ventas descontadas, total ventas con sistema cash less, total vendido en condiciones de importe exacto, total recaudado sin ventas, número total ventas efectuadas, valor total de las ventas libres, número total de ventas libres.

#### **Mando 10 Visualización totales ajustables a cero:**

Este mando tiene las mismas funciones del mando 09, con la diferencia de que este mando puede ajustarse a cero con el mando 92.

# **8.1.2 PROGRAMACIÓN PARAMETROS REFRIGERADOR**

#### **Mando 41 Programación temperatura interior:**

Este mando programa la temperatura interior de la máquina, es decir la temperatura por debajo de la cual se apaga el compresor. El valor preestablecido es de +5°C y puede variar de +4°C a +25°C.

Para establecer la temperatura a +5°C, proceder de la siguiente manera:

**1**.Modo programación, display visualiza ....................................................................................................Mando 00 **2**.Digitalizar 41 y apretar B, sobre el display aparece el valor actual del parámetro ............................................NN **3**.Componer el valor 5 y apretar B.

# **Mando 43 Programación intervalo descongelamiento:**

Este mando programa el intervalo de descongelamiento expresado en horas, es decir el período de tiempo entre un descongelamiento y el sucesivo. El valor preestablecido es de 6 hs. y puede variar entre 3 h. y 8 hs.

#### **Mando 44 Programación duración de descongelamiento:**

Este mando plantea el tiempo de descongelamiento; ello representa el tiempo en minutos del ciclo de descongelamiento (valor de default: 15 minutos). Este mando puede modificarse de 5 a 30 min.

# **8.1.3 PROGRAMACIÓN PARAMETROS MAQUINA**

# **Mando 50 Tiempo desbloqueo electroimán:**

Con este mando se programa el tiempo que transcurre entre el arranque del motor y el desbloqueo del electroimán. El valor está expresado en centésimos de segundo y puede variar entre 10 y 40 con un valor preestablecido de 200 ms.

# **Mando 51 Tiempo desbloqueo cerradura:**

Con este mando se programa el tiempo que transcurre desde el momento en que la ventanilla de retiro se cierra y el momento en el cual se cierra la cerradura. El valor está expresado en segundos y puede variar entre 1 y 5 con un valor preestablecido de 3 segundos.

#### **Mando 52 Impostación número discos:**

Con este mando se puede impostar el número de discos para columna. El número para default es 10.

A continuación, solamente en el caso que la máquina tenga la predisposición, empezará el procedimiento automático de configuración y, al acabar, aparecerá en el visualizador el mensaje "CONFIG OK" cuando la configuración detectada sea compatible con el número de discos programado, o, bien aparece el mensaje "CONFIG ERROR" si el número de discos detectado (Read) es diferente del número de discos programado (Prg).

*Cerciorarse antes de proceder con esta configuración que todos los émbolos de los electroimanes estén introducidos en uno de los orificios del disco (microinterruptores cerrados).* 

Sucesivamente, la máquina propone el test de los electroimanes: "Test solenoides?". Apretando el botón "B" de la botonera se accionarán en secuencia todos los electroimanes que hay en la máquina y, si alguno no funciona bien, en la pantalla aparecerá el error correspondientes (véase tabla errores mando 99). Si, en cambio, se aprieta el botón "A" se vuelve al menú principal.

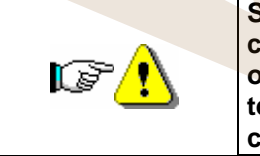

**Si fuera necesario borrar la memoria, hay que volver a programar completamente el mando 52, actuando con la puerta abierta. Para esta operación es preciso introducir la llave solamente en el microinterruptor de tensión máquina; por tanto, al efectuar esta operación, se está trabajando en condiciones de seguridad reducida.** 

# **Mando 53 Programación del bloqueo máquina con disco no colocado en posición:**

El mando puede tomar valor 0 (default), o bien 1. Programándolo a 1 este mando, si el pequeño émbolo del electroimán seleccionado no entra en el orificio sucesivo tras su activación, la ventanilla de extracción producto se bloquea y la máquina queda fuera de servicio.

**E S P A Ñ O L** 

#### **Mando 59 Introducción código visualización contador de ventas:**

El mando se emplea para memorizan un código de 6 caracteres formado por una combinación cualquiera de los pulsadores "A" y "B". Tecleando este código con la máquina en stand-by aparecerá en pantalla, durante aproximadamente 6 segundos, el valor del contador del número de ventas no anulable (véase mando 9). Ejemplo:

- **1.** Modo programación, en la pantalla aparece................................................................................. Mando 00
- **2.** Teclear 59 + pulsador "B", en la pantalla aparece ...............................................................Código 000000 **3.** Teclear pulsador "B", en la pantalla aparece .......................................................................Código \_00000
- **4.** Teclear la combinación deseada de caracteres "A" y "B" ..................................................Código ABBAB\_
- **5.** Al teclear el sexto carácter el código se memoriza y en la pantalla aparece ....................... ------ OK -------
- **Nota:** Si en el punto 3 se aprieta el pulsador "A" se vuelve al menú principal de la programación dejando inalterado el código. Si en el punto 4 se introduce un 0, se anula el código y se inhibe la correspondiente función.

# **Mando 60 Cancela memoria:**

Como respuesta a este mando, en el display se visualiza **Code 0000**. Digitalizando la cifra 6203 y tecleando seguidamente B, se borran todos los datos presentes en la memoria del distribuidor. Esta función debe ser usada con mucha precaución porque se pierden todos los datos disponibles; la máquina desde el punto de vista "electrónico" se presenta como nueva. Sobre el display aparece escrito **"memory cleared"**. El procedimiento para la cancelación de la memoria es el siguiente:

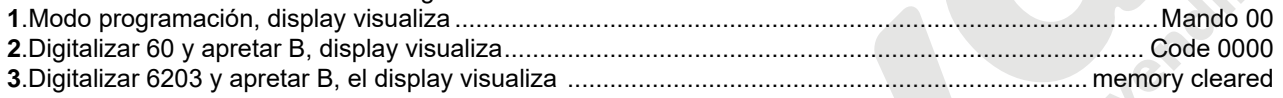

# **Mando 61 Puesta a cero security/access code:**

Permite anular el código de acceso utilizado en el protocolo EVA DTS.

#### **Mando 62: Habilitación descuentos:**

Son posibles los siguientes tipos de descuento en función del valor programado en este parámetro:

- 0 = ningún tipo de descuento.
- 1 = descuento por horarios.
- 2 = descuento para compras con llave/tarjeta de crédito (posible sólo en modalidad MDB).
- 3 = descuentos por horarios y para compras con llave/tarjeta de crédito (posible sólo en modalidad MDB).
- **Nota:** Para que se aplique el descuento deben programarse los valores de los horarios deseados en el temporizador diario 2

Si el sistema cashless permite la aplicación de tablas de precios diferentes, la selección de la tabla que debe aplicarse en el momento de venta se hace automáticamente mediante el protocolo de comunicación entre máquina y lector (posible exclusivamente para los sistemas cashless MDB que prevén esta opción). En este caso el mando debe programarse a cero.

#### **Mando 63 Programación venta simple/venta múltiple:**

Si el mando es 0, el distribuidor opera con venta simple y en el funcionamiento con dinero contante, el crédito excedente respecto al precio, es restituído. Si esto no es posible, dicho importe va a incrementar el total recaudado como sobreprecio. Viceversa, si el mando está en 1, la máquina funciona con venta múltiple, el importe excedente respecto al precio, después de la venta, se visualiza nuevamente y puede ser recuperado pulsando el botón de "restitución" o puede ser reutilizado. Con caja para fichas tipo EXECUTIVE esta función está programada directamente en la caja para fichas.

#### **Mando 64 Programación lengua visualización mensajes:**

Con este mando se modifica la lengua en la cual se visualizan los mensajes sobre el display. El valor **0** corresponde a la lengua italiana, **1** al inglés, **2** al francés, **3** al alemán, **4** al holandés, **5** al sueco, **6** al finlandeses, **7** al español, **8** al Portugués, **9** al Danés, **10** al Noruego. Si por ejemplo se quieren visualizar los mensajes en lengua inglesa, basta proceder de la siguiente manera:

**1**.Modo programación, display visualiza .......................................................................................................Mando 00 **2**.Digitalizar 64 y apretar B. sobre el display aparece el valor actual del parámetro .................................................N **3**.Componer el valor 1 y apretar B.

# **Mando 65 Visualización de mensajes opcionales:**

Sirve para modificar el mensaje que muestra la máquina en condiciones de stand-by (lista para la venta), programando el mando a 1 la máquina muestra el mensaje "introducir la tarjeta", que puede utilizarse cuando el sistema de pago es del tipo con tarjeta de crédito.

#### **Mando 66 Programación visualización temperatura interior:**

este mando habilita o inhabilita la visualización de la temperatura interior de la caja portante. Si el mando está en 1 cuando la máquina está en reposo, sobre la segunda línea del display se visualiza la temperatura interior. Esta posibilidad queda inhibida programando el mando en 0.

# **Mando 68 Modificación divisa visualizada:**

Este mando permite elegir la divisa visualizada sobre el display en el momento de selección de un producto. Las divisas posibles están indicadas en la tabla siguiente emparejadas al código de programación:

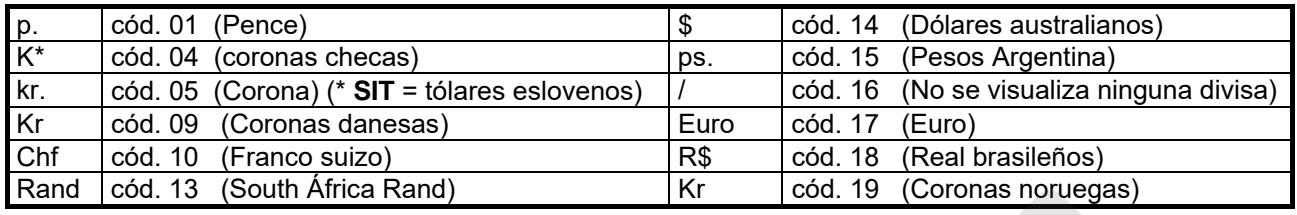

# **(\*** *EPROM con segundo set de lenguas***)**

# **Mando 69 Elección modo funcionamiento caja para fichas:**

Con este mando se elige el tipo y la modalidad de funcionamiento de la caja para fichas. El parámetro puede asumir los siguientes valores:<br>0 sistema EXECUTIVE con pre

- 0 sistema EXECUTIVE con precios administrados en máquina
- sistema EXECUTIVE en modalidad PRICE HOLDING (es decir precios programados en la caja para fichas), en este caso, los precios programados para el mando 03 tienen que ser iguales a los programados en la caja para fichas.
- 3 sistema EXECUTIVE con precios administrados en máquina y gestión datos de AUDIT provenientes de la caja para fichas, (para habilitar el envío datos de AUDIT, consultar el manual de la caja para fichas).
- 4 Sistema BDV 001 (véase párrafo utilización caja para fichas BDV)
- 5 Sistema de pago MDB (véase párrafo utilización sistema de pago MDB).

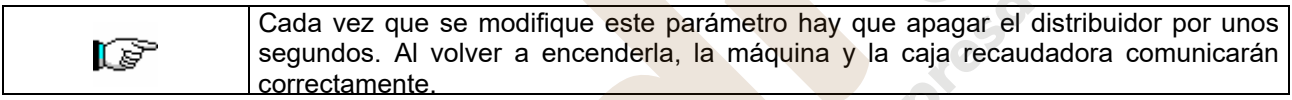

# **Mando 90 Selección tipo de datos enviados a la RS232:**

La tarjeta de control posee una toma RS232.

El conector de I/O es un 9 polos por cubeta macho (véase la figura) del cual se utilizan los siguientes pin:

# **Pin 2 Tx Pin 7 DTR Pin 5 Ground**

La transmisión tiene lugar según las siguientes condiciones:

#### - 9600 baud **- 8 bit de datos** - no paridad

La transferencia de los datos está regulada por la señal de control DTR (activo alto) suministrado por el dispositivo que recoge los datos. La toma de datos de la máquina tiene lugar con el siguiente procedimiento: **a)** Conexión del dispositivo que recoge datos a la toma RS232.

**b)** Pulsar la tecla envío datos

**c)** Terminada la transmisión datos, sobre el display aparece el pedido de desconexión del dispositivo.

Por medio del mando 90, es posible elegir la cantidad de datos enviados a la toma RS232. Se tienen tres niveles.

- nivel 1 totales relativos a las transacciones
- nivel 2 totales relativos a las transacciones del nivel 1, más las ventas de cada selección
- nivel 3 totales relativos a las transacciones del nivel 1, del nivel 2, más el desarrollo de la temperatura interna relativa a las últimas 24 horas; datos relativos a los últimos cincos apagamientos y reencendidos de la máquina; datos relativos a los errores verificados.

Si el mando está programado a 4 la máquina dialoga con el mundo exterior a través del interfaz de infrarrojos 082928 según las características del protocolo EVA-DTS.

Si el mando está programado a 5, la máquina dialoga con el mundo exterior a través del interfaz de infrarrojos 082925 (interfaz IRDA), según las especificaciones del protocolo EVA-DTS vers.5.0.

A continuación, si la precedente opción ha sido programado a 4 ó bien a 5, la máquina propone la elección de la dirección del input / output: hacia el interfaz de infrarrojos (082928 ó 082925 OPTICAL LINK) o bien hacia la RS232 (conector tipo cubeta que hay en la tarjeta) en este caso los pins del conector utilizados son 2= VMC Tx, 3=VMC Rx, 5= GROUND y la velocidad de transmisión es fija a 9600 baud. La selección se efectúa haciendo pasar las varias opciones de dirección con cualquier botón de la caja de pulsadores y confirmado con el botón "B" el valor deseado.

Si la opción inicial está programada a 5, la máquina solicita la introducción de la dirección de periférica: introducir el valor deseado y apretar "B".

Si la opción inicial está programada a 5, la máquina propone la selección de la velocidad de transmisión que debe ser coherente con la programación de la tarjeta 082925 (véanse las relativas instrucciones). El rango programable es de 2400 baud a 19200 baud. La selección se efectúa haciendo pasar las varias opciones de velocidad con cualquier botón de la caja de pulsadores y confirmado con el botón "B" el valor deseado.

Si el mando está programado en el 6 la máquina dialoga con el mundo exterior con el protocolo DEX-UCS.

Ejemplo de impresión:

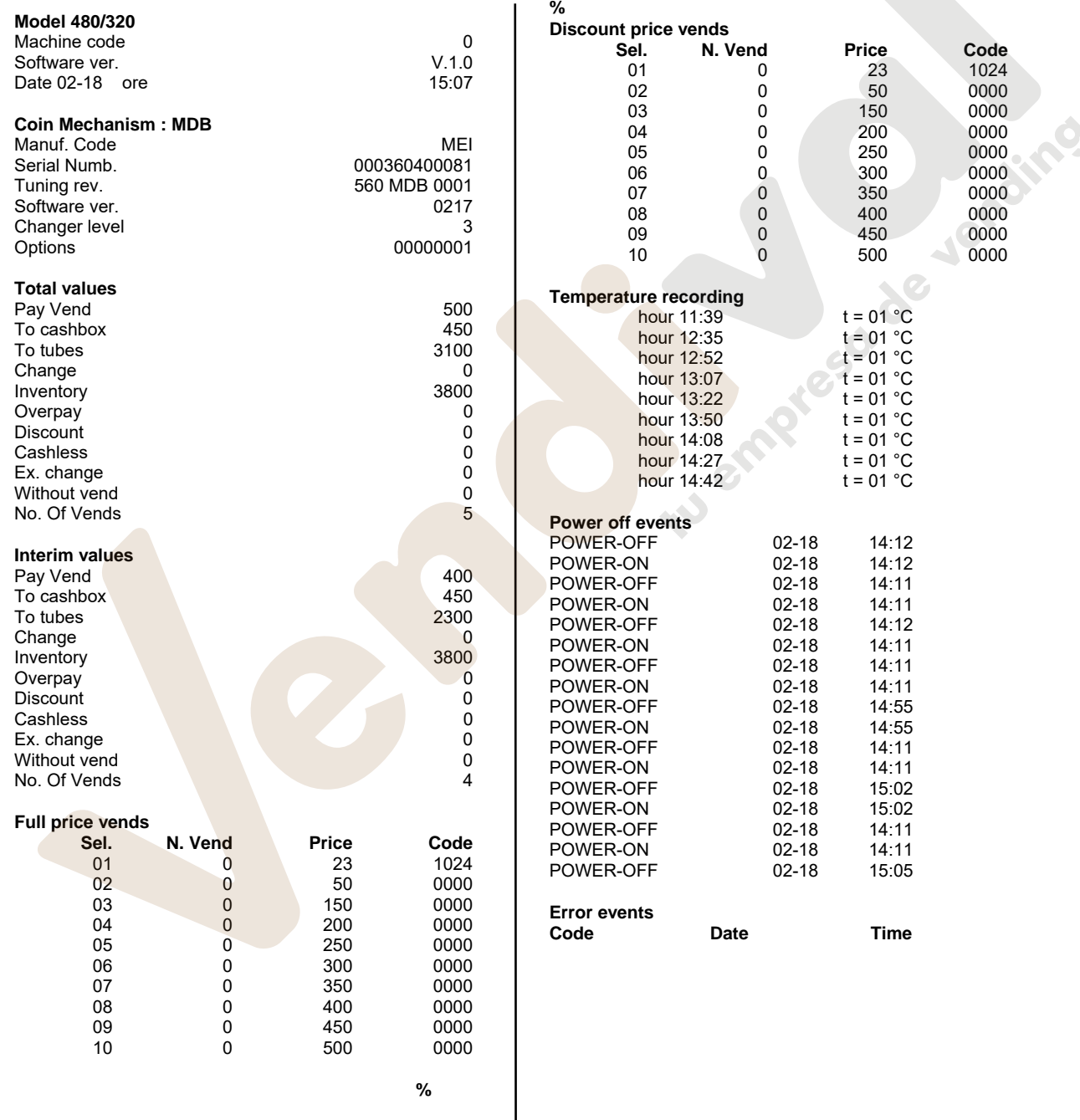

# **Mando 91 Inserción código de la máquina:**

Permite la inserció del código de la máquina. Este código de 8 cifras es enviado, junto a los otros datos, lal dispositivo de toma de los datos y sirve para identificar la máquina.

#### **Mando 92 Puesta en cero de los datos de ventas:**

Permite el ajuste a cero de los datos de venta de la máquina. Esta operación está subordenanda a la inserción de un código de acceso particular. La procedura es la siguiente:

- 1. Modo programación, display visualiza ...................................................................................................Mando 00
- 2. Digitalizar 92 y apretar B, display visualiza........................................................................................Código 0000 3. Digitalizar 1221 y apretar B, display visualiza.................................................................. AJUSTO LOS DATOS?

4. Apretando B todos los datos de ventas se ponen en cero. Apretando A se regresa al menu principal y los datos se quedan inalterados.

#### **Mando 93 Visualización desarrollo temperatura últimas 24 horas:**

Dicho mando permite visualizar el desarrollo de la temperatura interna en las últimas 24 horas. Los valores se registran cada 15 minutos. Los valores se visualizan a partir del valor más distante en el tiempo. Para pasar a un valor sucesivo, basta oprimir la tecla B; la tecla A se utiliza para volver al menú principal.

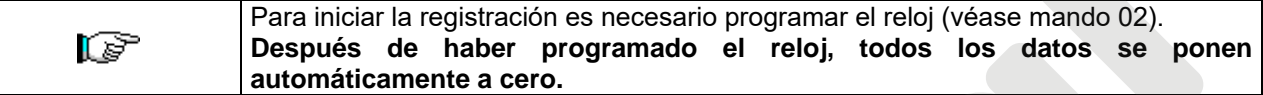

# **Mando 94 Visualización últimos 10 power-off:**

Dicho mando permite visualizar los últimos 10 períodos en los que la máquina ha permanecido apagada. En el display se visualizan los siguientes valores:

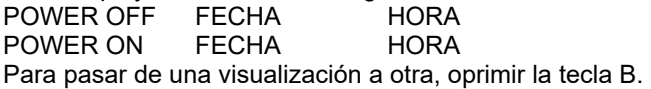

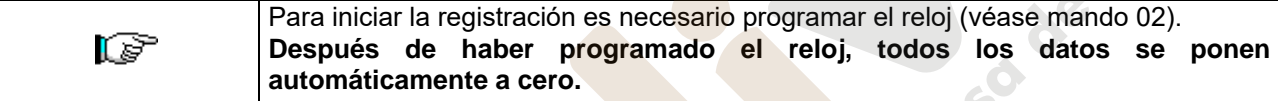

#### **Mando 95 Introducción mensaje usuario 1 (máx. 63 caracteres):**

El mando permite inserir el primero de los dos mensajes modificables por el encargado de la gestión. Este mensaje se visualiza en STAND-BY cuando el sistema de pago puede dar el cambio.

Digitalizando 95 y oprimiendo la tecla **B** en el primer renglón del display aparece el mensaje actualmente disponible mientras en el segundo renglón del display aparece escrito "**Caracter 00**". Digitalizando los códigos de los caracteres que se quieren inserir (véase la siguiente tabla) y confirmando de vez en cuando con la tecla **B,** se compone el mensaje deseado. Al final con la tecla **A** se vuelve al menú principal.

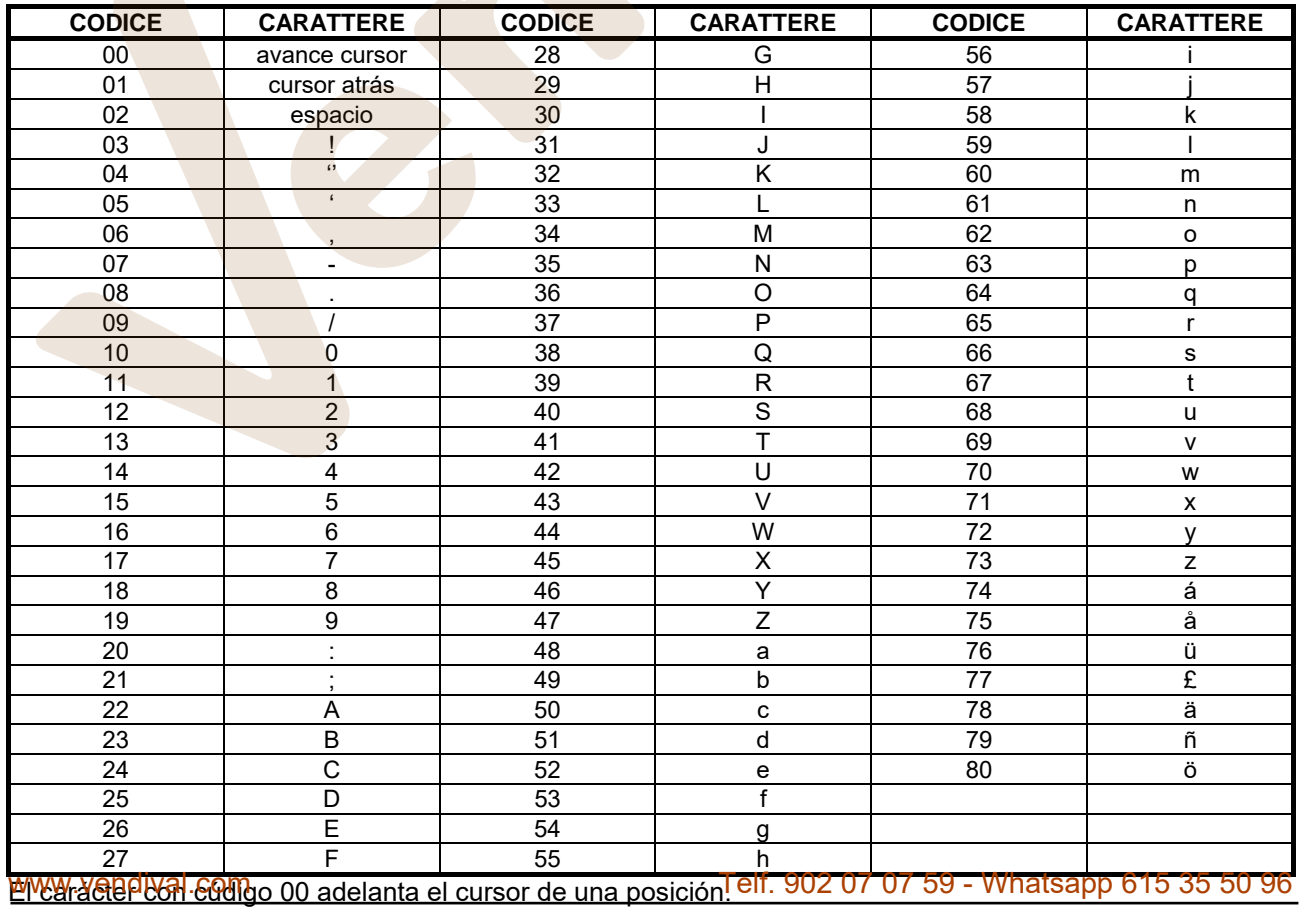

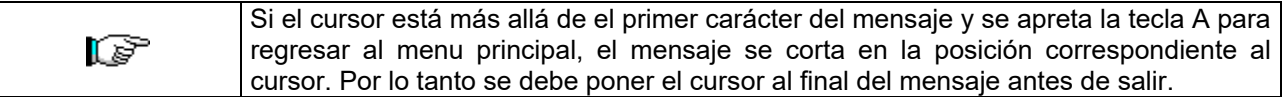

**N.B.** Se aconseja escribir el mensaje sobre un pedazo de papel utilizando los códigos de la tabla (espacios encluidos) y después programarlo en la máquina.

#### **Mando 96 Insercón mensaje usuario 2 (max 63 carácteres):**

Este mando permite intoducir el segundo mensaje modificable por el usuarioi. Este mensaje está visualizado in STAND-BY cuando el sistema de pago no puede dar la vuelta. Para la inserción tienen valor las mismas reglas del mando anterior.

#### **Mando 97 Habilitación visualización mensaje usuario 1:**

Programando este mando en 1, cuando la máquina está en STAND-BY y el sistema de pago puede dar la vuelta, será visualizado el mensaje 1 programado por el usuario con el mando 95. Si el mando es programado en 0, el mensaje visualizado será el estándar.

#### **Mando 98 Habilitación visualización mensaje usuario 2:**

Programando este mando en 1, cuando la máquina está en STAND-BY y el sistema de pago no puede dar la vuelta, será visualizado el mensaje 1 programado por el usuario con el mando 95. Si el mando es programado en 0, el mensaje visualizado será el estándar.

#### **Mando 99 Visualización errores:**

Permite la visualización de los últimos 20 errores que se han verificado; para pasar de una visualización a otra, oprimir la tecla B.

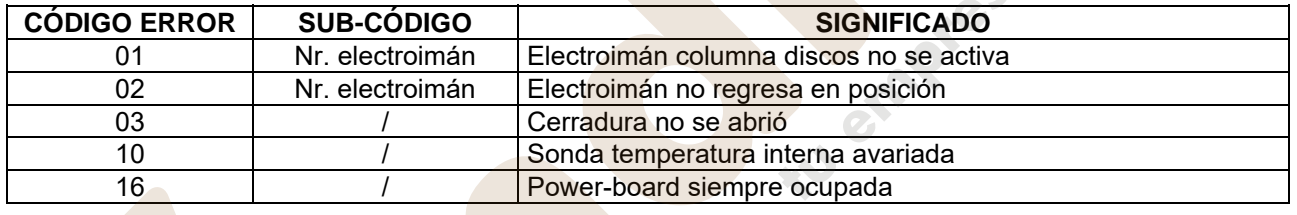

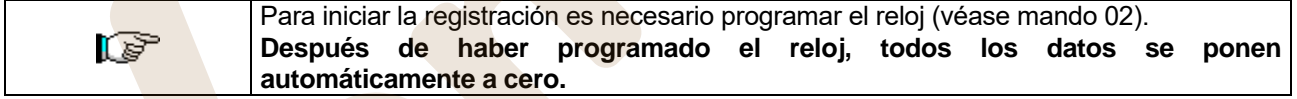

#### **8.1.4 MENU SECUNDARIO PROGRAMACION RELOJ, TEMPORIZADOR DIARIOS**

#### **Alarma 01 Programación año/mes/día:**

Este mando sirve para programar el año, el mes y el día en el reloj que hay en la tarjeta de control, el formato de introducción es YYMMDD.

#### **Alarma 02 Programación horas/minutos:**

Este mando sirve para regular el reloj que está en la ficha de control. Digitalizar el valor exacto de horas y minutos y apretar B para memorizarlo.

Para regular el reloj a las 10:30, realizar lo siguiente:

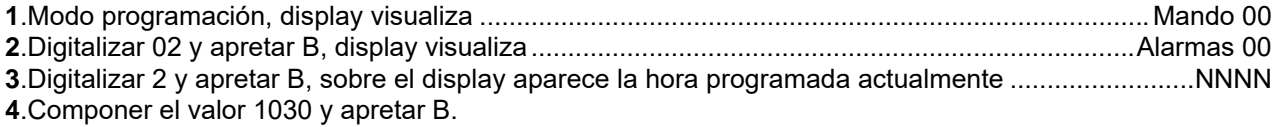

**N.B.:** Es indispensable una correcta programación del reloj si se desean utilizar los controles horarios disponibles: encendido luz al neón en horario, activación del descuento por zonas horarias, control fechas de vencimiento.

# **Alarmas 11–14 Encendido-apagamiento luz al neón:**

Con estos mandos se pueden programar dos períodos diarios de encendido y apagamiento de las luces al neón. De todas formas, también en los momentos en los cuales las luces al neón están apagadas, la presión de un pulsador del teclado o la introducción de dinero, provoca su encendido por un período de 3' en los cuales se presume se completa un ciclo de venta. Para excluír este control horario, es suficiente programar en correspondencia al mando 11 el valor 24.

Ciclo de encendido neón:

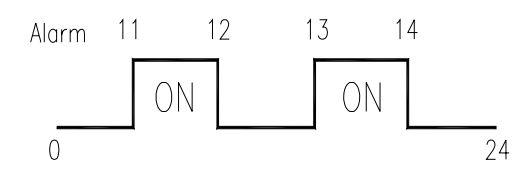

Si, por ejemplo, se desea activar el encendido de los neón de las 11 a las 12 y de las 13 a las 14, proceder de la forma siguiente:

- **1.** Modo programación, en el visualizador se visualiza ............................................................... Mando 00
- **2.** Teclear 02 y apretar B, en el visualizador se visualiza .......................................................... Alarmas 00
- **3.** Teclear 11 y apretar B, en el visualizador aparece la primera hora de encendido neón .............. NNNN
- **4.** Programar valor 1100 y apretar B.
- **5.** Teclear 12 y apretar B, en el visualizador aparece la hora del primer apagado neón .................. NNNN
- **6.** Programar valor 1200 y apretar B.
- **7.** Teclear 13 y apretar B, en el visualizardor aparece la hora del segundo encendido neón ........... NNNN
- **8.** Programar valor 1300 y apretar B.
- **9.** Teclear 14 y apretar B, en el visualizador aparece la hora del segundo apagado neón ............... NNNN
- **10.** Programar valor 1400 y apretar B.

# **Nota: Los períodos deben programarse en el orden 11-12-13-14.**

# **Alarmas 21–24 Programación zonas horarias de descuento:**

Como los mandos anteriores, sólo que en este caso sirven para programar los períodos diarios de venta con descuento. En los períodos en los cuales está activado el descuento, la máquina hace referencia a los precios programados en el menú secundario relativo a los precios rebajados. Naturalmente, el mando 62 del menú prinicpal, debe estar programado en 1. Si, por ejemplo, se quiere activar la venta con descuento desde las 10.30 hs. a las 13.30, proceder de la siguiente manera:

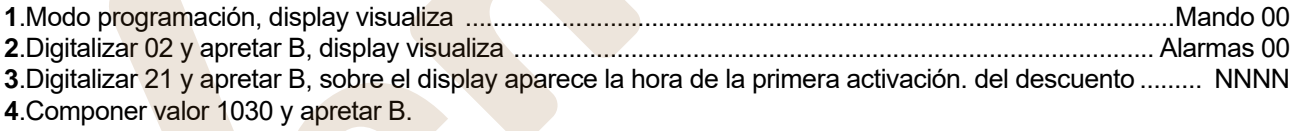

**5**.Digitalizar 22 y apretar B, sobre el display aparece la hora de la primera desactiv del descuento ............. NNNN **6**.Componer valor 1330 y apretar B.

#### **Nota: Los períodos deben programarse en el orden 21-22-23-24.**

# **Alarmas 31-34 Inhibición selecciones por periodos diarios:**

Estos mandos permiten la inhibición de las selecciones programadas en el mando "Alarma 36" durante dos periodos diarios. Para programar un único periodo de inhibición al día, efectuar la siguiente programación:

- **Alarma 31** = inicio del periodo de inhibición de las selecciones
- **Alarma 32** = final del periodo de inhibición de las selecciones
- **Alarma 33** = inicio del segundo periodo de inhibición de las selecciones
- **Alarma 34** = final del segundo periodo de inhibición de las selecciones

Si el uso de esta función no es necesario, programar 2400 en correspondencia de **Alarma 31**.

Si, por ejemplo, se desea inhibir la venta desde las 13.30 hasta las 15.30 horas, proceder en el modo siguiente:

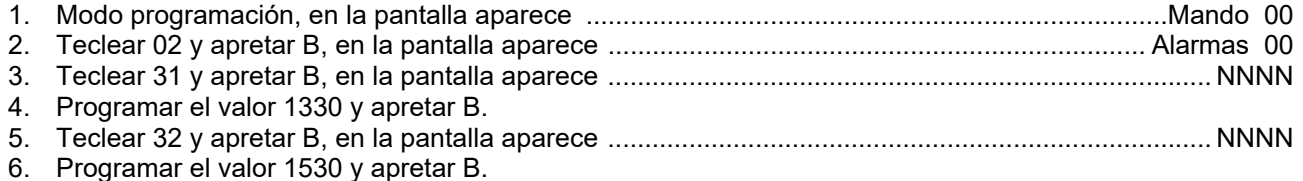

**E S P A Ñ O L** 

# **Alarma 36 Programación de las selecciones susceptibles de inhibición a horas:**

Este mando permite escoger qué discos deben inhibirse en los periodos de tiempo durante los que se activa la función "inhibición de las selecciones " (véase programación **Alarmas 31-34**). Ejemplo: Para activar el periodo de inhibición a horas para el disco 5 procédase en el modo siguiente:

- Modo programación, en la pantalla aparece ......................................................................................Mando 00
- 1. Teclear 02 y apretar B, en la pantalla aparece .......................................................................... Alarmas 00
- 2. Teclear 36 y apretar B, en la pantalla aparece ........................................................................... Disco nº 00
- 3. Teclear 5 y apretar B, en la pantalla aparece ............................................................. Disan./Enable 1/0 N
- 4. Programar el valor 1 y apretar B.

Atención: si se inhiben todos los discos durante el periodo de inhibición, los sistemas de pago se desactivan.

# **8.2 UTILISACIÓN CAJA PARA FICHAS BDV**

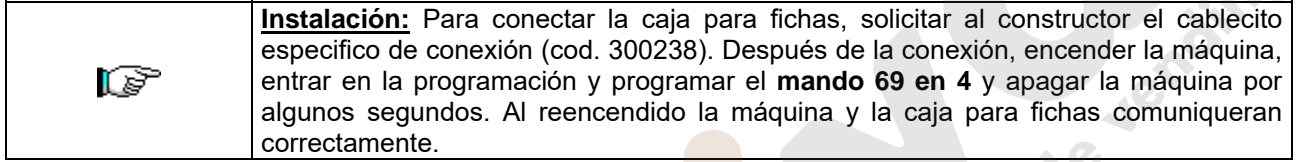

**Mando 30** Obligacián de compra antes del vuelto (def. 0) **Mando 31** Crédito máximo (def. 0) **Mando 32** Valor máximo monedas vueltas (def. 0) **Mando 33** Inhibición monedas simples (todas habil.) **Mando 34** Inhibición monedas vuelto pequeño **(todas habil.)** (todas habil.) **Mando 35** Nivel monedas mensaje importe exacto **Mando 36** Ecuación importe exacto (def. 0) **Mando 37** Habilitación lector de billete de banco (def. 0) (def. 0) **Mando 38** Vaciado tubos de restitución-vuelto **Mando 39** Llenado tubos de restitución-vuelto

# **Mando 30 Obligación de compra antes del vuelto:**

Programando este mando a 1, el cliente está obligado en la compra antes de obtener el vuelto, esto para evitar que la caja para fichas sea usada como cambiamonedas. El vuelto es erogado si la venta quebrase.

# **Mando 31 Crédito máximo:**

Programar el crédito máximo aceptado por la caja para fichas. Superando este valor, la aceptación de ulteriores monedas está bloqueada.

# **Mando 32 Valor máximo monedas vueltas:**

Esta función está activa solo en venta multiple. Si el valor del crédito que queda después de una venta está superior que el valor programado por el mando, la erogación del vuelto está bloqueada. Por eso se deberan efectuar ulteriores compras hasta que el crédito que queda resulte inferior que el valor programado. Accionando la palanca de reembolso se obtendrá el vuelto.

# **Mando 33 Inhibición monedas simples:**

Con este mando se bloquea la aceptación de monedas particulares por la caja para fichas. Por ejemplo si se quiere bloquear la aceptación de la moneda 5, proceder de la siguiente manera:

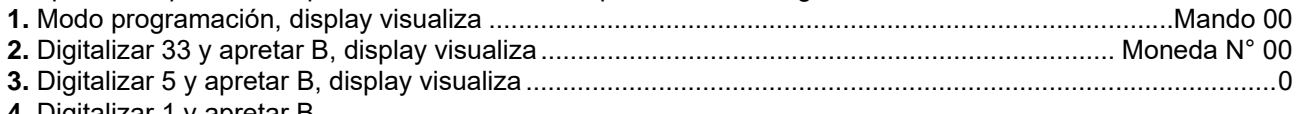

**4.** Digitalizar 1 y apretar B.

# **Mando 34 Inhibición monedas vuelto pequeño:**

Con este mando se bloquea la aceptación de monedas particulares en condiciones de vuelto pequeño, es decir cuando el display visualiza el mensaje "Insertar solo importe exacto".

www.vendival.com Telf. 902 07 07 59 - Whatsapp 615 35 50 96

#### **Mando 35 Nivel monedas mensaje importe exacto:**

Se puede programar un valor de 0 a 15, que representa el número de monedas que hay que añadir al nivel mínimo predefinido de contenido de los tubos, para que se abandone la condición de "importe exacto".

#### **Mando 36 Ecuación importe exacto:**

Indica la combinación de los espacios vacíos en los tubos para que el mensaje importe exacto sea activado. Sigue una lista de combinaciones posibles:

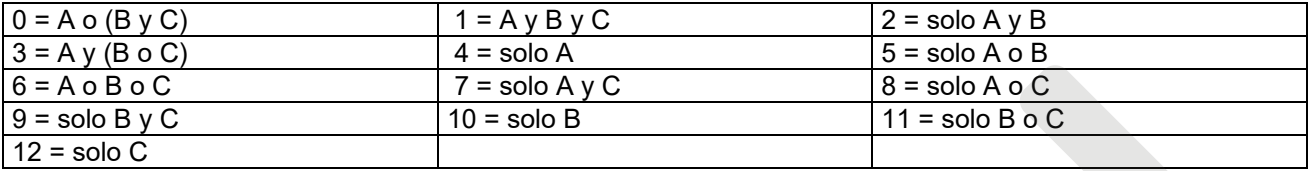

#### **Mando 37 Habilitación lector de billete de banco:**

Programando este mando a 1, se habilita el funcionamiento del lector de billete de banco.

#### **Mando 38 Vaciado tubos de restitución-vuelto:**

Este mando se utiliza para inventariar las monedas presentes en los tubos de la caja para fichas. Para obtener la erogación del tubo 1 (monedas de valor más pequeño), proceder de la siguiente manera:

- 1. Modo programación, display visualiza Mando 00<br>2. Digitalizar 38 y apretar B. display visualiza Tubo N° 00
- 2. Digitalizar 38 y apretar B, display visualiza
- 3. Digitalizar 1 y apretar B.

La caja para fichas empeza erogar monedas desde el tubo seleccionado hasta que se solte el pulsador B.

#### **Mando 39 Llenado tubos de restitución-vuelto:**

- Proceder de la siguiente manera:
- 1. Modo programación, display visualiza .............................................................................................Mando 00
- 2. Digitalizar 39 y apretar B
- 3. Insertar las monedas en la caja para fichas.
- 4. Apretar nuevamente el pulsador B.

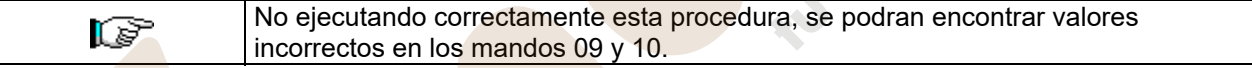

# **8.3 UTILIZACIÓN SISTEMAS DE PAGO MDB**

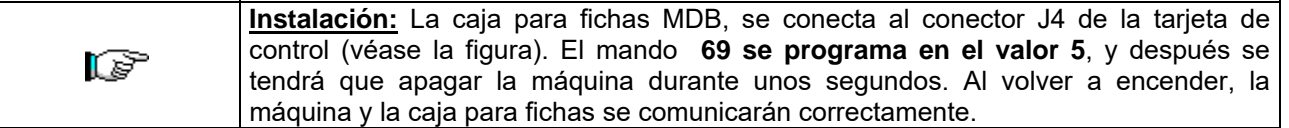

Se tienen los siguientes mandos adicionales para la utilización de estos sistemas de pago:

- **Mando 28** Selección contadores contenido tubos devolución del resto.
- **Mando 29** Inhibición de la visualización del crédito cashless.
- **Mando 30** Obligacián de compra antes del vuelto.
- **Mando 31** Programación crédito máx. aceptado.
- **Mando 32** Nivel mínimo de monedas en los tubos.
- **Mando 33** Inhibición monedas individuales.
- **Mando 34** Inhibición monedas en condiciones de importe exacto.
- **Mando 35** Puesta a cero de los contadores de monedas en los tubos para la devolución del resto.
- **Mando 36** Condición de importe exacto (no hay resto).
- **Mando 37** Inhibición lector de billete en condición de importe exacto.
- **Mando 38** Vaciado tubos de restitución-vuelto.
- **Mando 39** llenado tubos de devolución de cambio.

#### **Mando 28 Selección contadores contenido tubos devolución del resto:**

El mando permite escoger si utilizar los contadores correspondientes al contenido de los tubos para la devolución del resto de la caja recaudadora o bien utilizar exclusivamente los contadores internos de la máquina. Si el mando está programado en el 1 cada vez que se efectúe un power-up los contadores correspondientes al contenido de los tubos para la devolución del resto interiores de la máquina se actualizan con los valores enviados por la caja recaudadora. Si, en cambio, el mando está programado en el 0 se ignoran los valores que envía la caja recaudadora.

#### **Mando 29 Inhibición de la visualización del crédito cashless:**

El mando permite inhibir o habilitar la visualización del crédito procedente del dispositivo cashless MDB (lector de llave o tarjeta). Si el mando está programado en 1, el crédito correspondiente al dispositivo cashless no aparece; si, en cambio, el mando se programa en el 0, la máquina muestra también el crédito correspondiente al dispositivo cashless.

#### **Mando 30 Obligación de compra antes del vuelto:**

Programando este mando a 1, el cliente está obligado en la compra antes de obtener el vuelto, esto para evitar que la caja para fichas sea usada como cambiamonedas. El vuelto es erogado si la venta quebrase.

#### **Mando 31 Programación crédito máx. aceptado:**

Se programa el crédito máximo aceptado por la caja para fichas, cuando este valor se supera, se bloquea la aceptación de otras monedas/billetes.

#### **Mando 32 Nivel mínimo de monedas en los tubos:**

Es el número de monedas, en cada caja recaudadora, que debe quedar en cada uno de los tubos para garantizar el correcto funcionamiento del sistema de suministro (Consultar el manual de la caja recaudadora para programar el valor correcto de este parámetro). Si a cada tubo hay asociado un valor diferente debe programarse el valor máximo de entre los declarados. La programación de este parámetro es fundamental para que el distribuidor pueda efectuar una correcta gestión contable.

**Nota**: El inventario tubos, mando 38, se parará cuando el contenido de cada tubo alcance el valor programado en el mando 32. Para vaciar por completo los tubos, utilizar los pulsadores de suministración de la caja recaudadora.

#### **Mando 33 Inhibición monedas individuales:**

Mediante este mando se bloquea la aceptación de determinadas monedas por parte de la caja para fichas. Si por ejemplo se quiere bloquear la aceptación de la moneda 5, hay que proceder de la siguiente manera:

- 1. Modo programación, en el display se visualiza .............................................................................Mando 00
- 2. Digitalizar 33 y oprimir B, en el display se visualiza ................................................................ Coin núm. 00
- 3. Digitalizar 5 y oprimir B, en el display se visualiza .....................................................................................1
- 4. Digitalizar 0 y oprimir B.

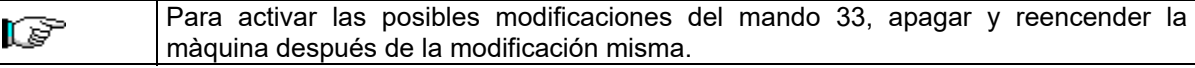

www.vendival.com Telf. 902 07 07 59 - Whatsapp 615 35 50 96

# **Mando 34 Inhibición monedas en condiciones de importe exacto:**

Este mando sirve para bloquear la aceptación de determinadas monedas en condiciones de cambio chico, es decir cuando en el display se visualiza el mensaje "Inserir sólo importe exacto".

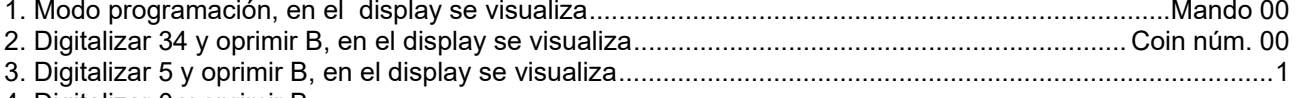

4. Digitalizar 0 y oprimir B.

#### **Mando 35 Puesta a cero de los contadores de monedas en los tubos para la devolución del resto:**

Este mando se utiliza cuando se sustituye la caja recaudadora o cuando se vacían, con la máquina apagada, los tubos para la devolución del resto, para sincronizar los contadores con el efectivo contenido de los tubos para la devolución del resto.

- **1.** Modo programación, en la pantalla aparece.............................................................................. Mando 00 **2.** Teclear 35 y apretar B, en la pantalla aparece ......................................................................Código 0000
- **3.** Teclear 6203 y apretar B.

# **Mando 36 Condición de importe exacto (no hay resto):**

Con este mando se programa para cada tubo de devolución del resto el número de monedas por debajo del cual resulta real la condición no hay resto. El valor programado tiene que considerar el nivel mínimo de monedas en los tubos (mando 32) en el sentido que tiene que ser superior a éste (por ejemplo: si el mando 32 está programado a 5, los valores programados en el mando 36 tienen que tener como valor mínimo el 6). Los tubos que no se desea incluir en la condición se programan a "0".

Cuando el contenido de uno cualquier de los tubos, incluidos en la condición, baja por debajo del valor correspondiente programado, la máquina mostrará la advertencia de que no hay resto.

#### **Mando 37 Inhibición lector de billetes en condiciones de importe exacto:**

Programando en 1 este mando, en condiciones de importe exacto, el lector de billetes se inhibe. **N.B.:**En el caso de que se instale solamente el lector de billetes, este mando tiene que estar programado en  $\mathbf{0}$ .

#### **Mando 38 Vaciado tubos de restitución-vuelto:**

Este mando se utiliza para inventariar las monedas presentes en los tubos de la caja para fichas. Para obtener la erogación del tubo 1 (monedas de valor más pequeño), proceder de la siguiente manera:

- 1. Modo programación, display visualiza .................................................................................. Mando 00
- 2. Digitalizar 38 y apretar B, display visualiza.........................................................................Tubo N° 00
- 3. Digitalizar 1 y apretar B.

La caja para fichas empeza erogar monedas desde el tubo seleccionado hasta que se solte el pulsador B.

#### **Mando 39 Llenado tubos de devolución del cambio:**

Se procede de la siguiente manera:

- 1. Modo programación, en el display se visualiza.................................................................... Mando 00
- 2. Digitalizar 39 y oprimir B

**E S P A Ñ O L** 

- 3. Inserir las monedas en la caja para fichas.
- 4. Oprimir nuevamente el botón B.

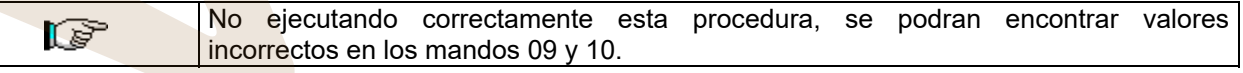

# **9 REGULACIONES**

#### **9.1 ELECTROIMANES DE DESENGANCHE**

Introducido el crédito y efectuada la elección del producto, se verificará lo siguiente:

- **1)** El electroimán es excitado, desengancha el pistoncito y abre el micro A FIG. 5, liberando el disco.
- **2)** El motorreductor hace girar el disco seleccionado.
- **3)** El electroimán se desexcita y el pistoncito entra en el primer orificio que encuentra.
- **4)** El motorreductor se para.

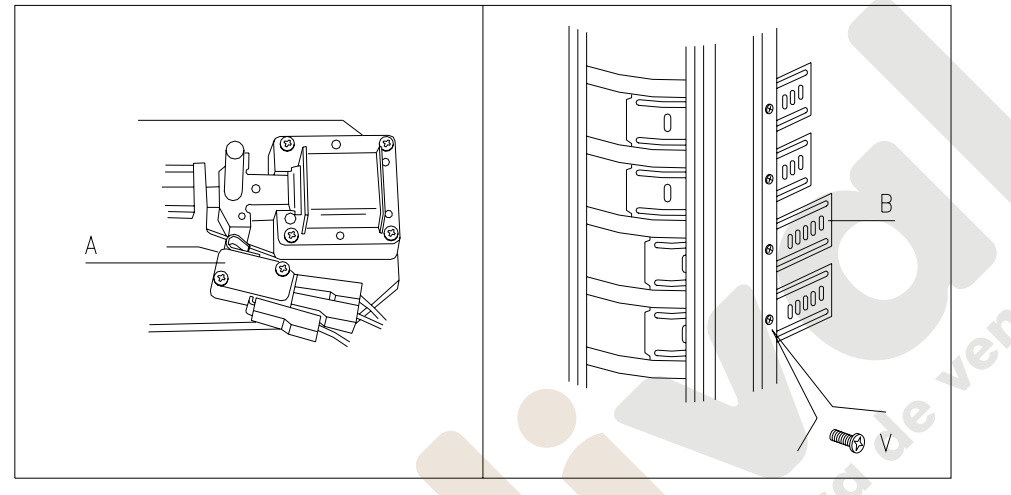

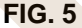

# **9.2 COMPARTIMIENTOS DE SELECCIÓN**

Los discos de selección incluidos en el distribuidor, tienen los compartimientos regulados previamente como se muestra en la FIG. 7 - FIG. 8. Tal vez sea necesario cambiar el tamaño de los compartimientos para alojar productos de tipo diferente. Puede cambiarse el número de compartimientos quitando o añadiendo tabiques divisorios. El número de espacios en el disco podrá ser: 6, 8, 12, 16, 24,48 - 5, 10, 20, 40 (véase FIG. 7 - FIG. 8). Cuando se modifica el número de espacios es necesario desplazar también las planchas corredizas que hay en la plantilla cubre discos (FIG.5 ref.B) aflojando el tornillo (ref.V FIG. 5). Además, es preciso añadir o quitar las tapitas que bloquean el pistoncito en función de la anchura del compartimiento (véase FIG. 8).

**Nota:** Montar las tapitas como en el ejemplo de la FIG. 6, con la letra "A" impresa hacia lo alto.

Si faltaran tapitas para cubrir los orificios, solicítenlas al constructor.

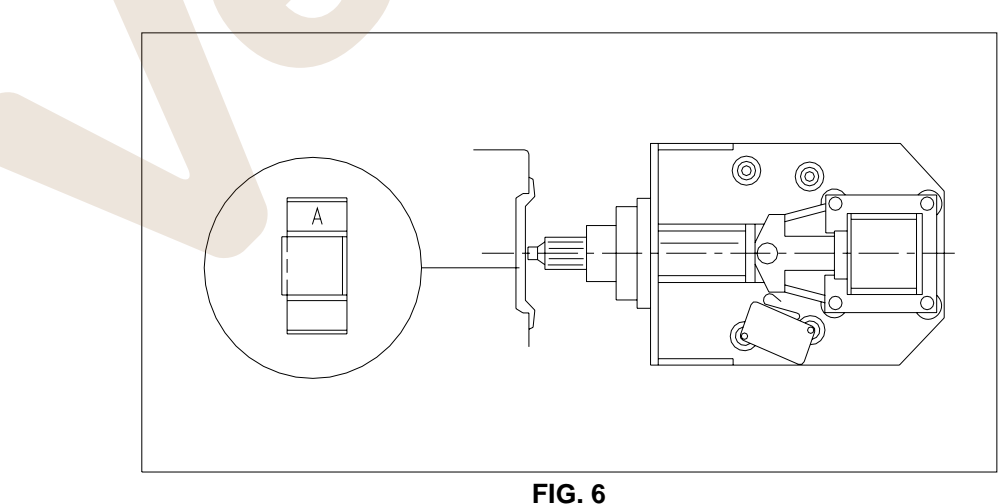

**E S P A Ñ O L**

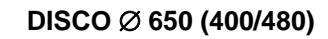

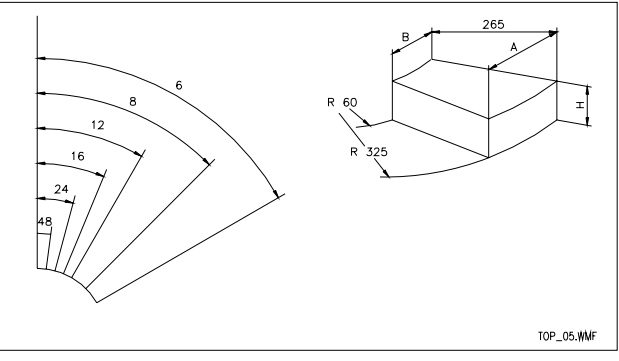

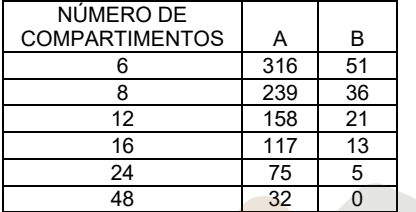

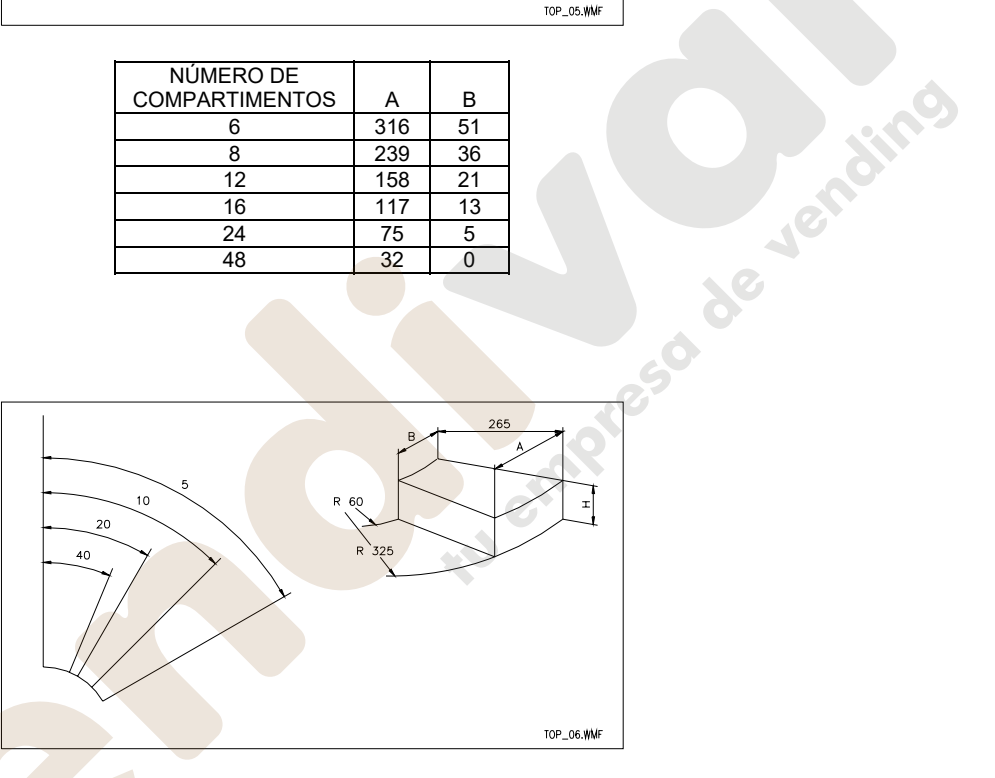

| NÚMERO DE<br><b>COMPARTIMENTOS</b> |     | в  |
|------------------------------------|-----|----|
| 5                                  | 374 | 62 |
| 10                                 | 191 | 27 |
| 20                                 | 92  | g  |
| 4Λ                                 | 41  |    |

**FIG. 7** 

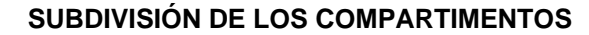

**NOTA:** Para cambiar el número de los compartimentos no es necesario remover el disco del distribuidor.

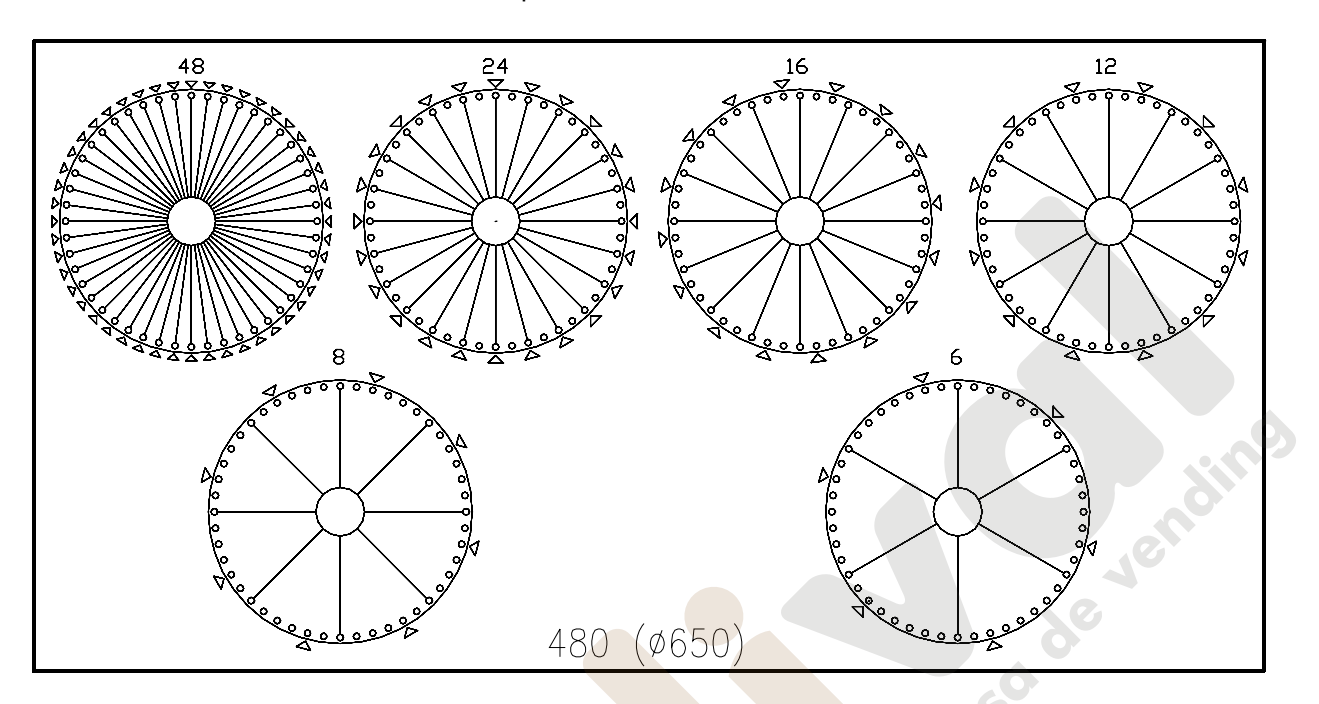

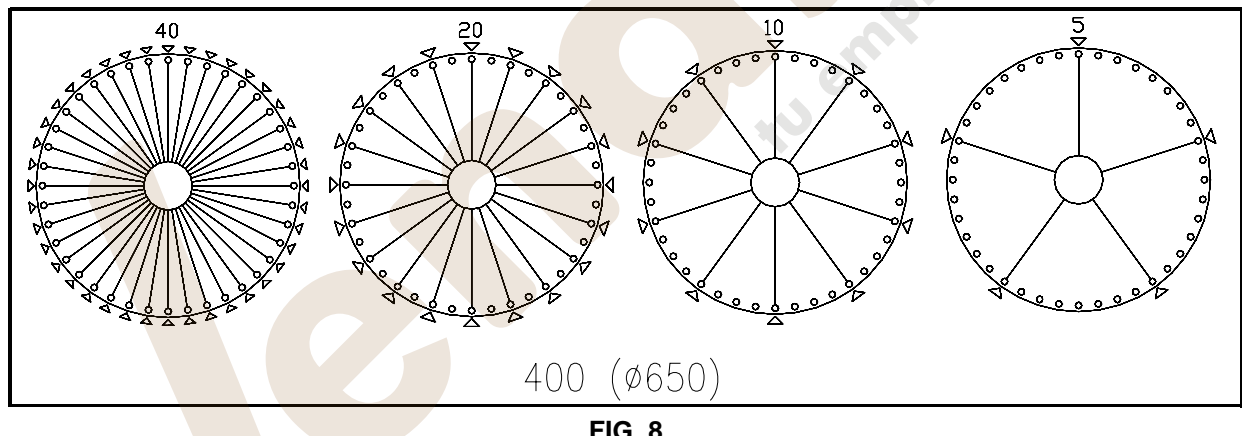

**FIG. 8** 

EXPLICACIÓN: ∇ = Agujero sin tapón

de Jen

# **9.3 CAMBIO DE LA CANTIDAD DE COMPARTIMIENTOS**

- **1)** Abrir la puerta principal para poder acceder a la columna de discos.
- **2)** Desenganchar la rejilla anterior izquierda de acero ref.B FIG. 9.
- **3)** Añadir tabiques: insertar los tabiques en el núcleo central del disco fig. 10.
- **4)** Girar el disco que está debajo del que se desea modificar el número de tabiques, hasta que el orificio grande del anillo superior se encuentre debajo del tabique que se desea añadir fig. 11.
- **5)** Añadir luego el tirante (fig.11) para tabique, a través del orificio grande, y fijarlo con la relativa llave incluida en el suministro
- **Nota:** Para el último disco inferior, utilizar como orificio el del fondo de la caja portante ref. A fig. 9, después de haberse situado en correspondencia con el mismo.
- **6)** Fijar los tabiques de la misma manera.
- **7)** Poner las tapitas en todos los orificios que deben estar cerrados, como se muestra en la precedente fig. 8
- **8)** Colocar nuevamente en su lugar la rejilla anterior ref.B FIG. 9.
- **9)** Colocar, en función de los espacios creados, las planchas corredizas como se describe precedentemente en el párrafo "COMPARTIMIENTOS DISCOS DE SELECCIÓN" y en el esquema de la FIG. 5 ref B.
- *Nota.: Todas estas operaciones pueden efectuarse fácilmente quitando los discos de la plantilla como se describe en el siguiente párrafo.*

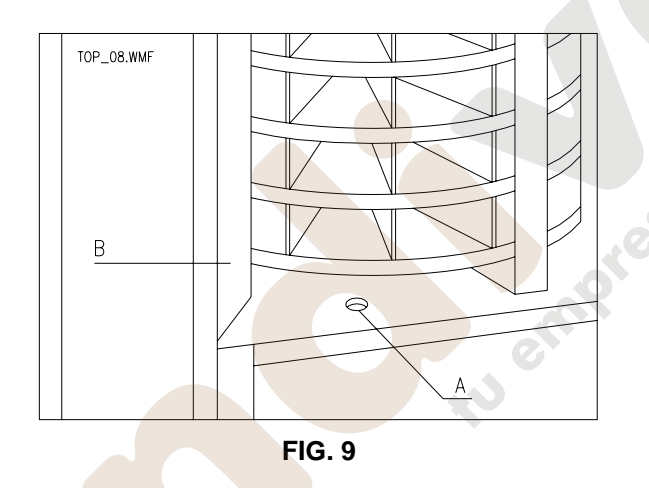

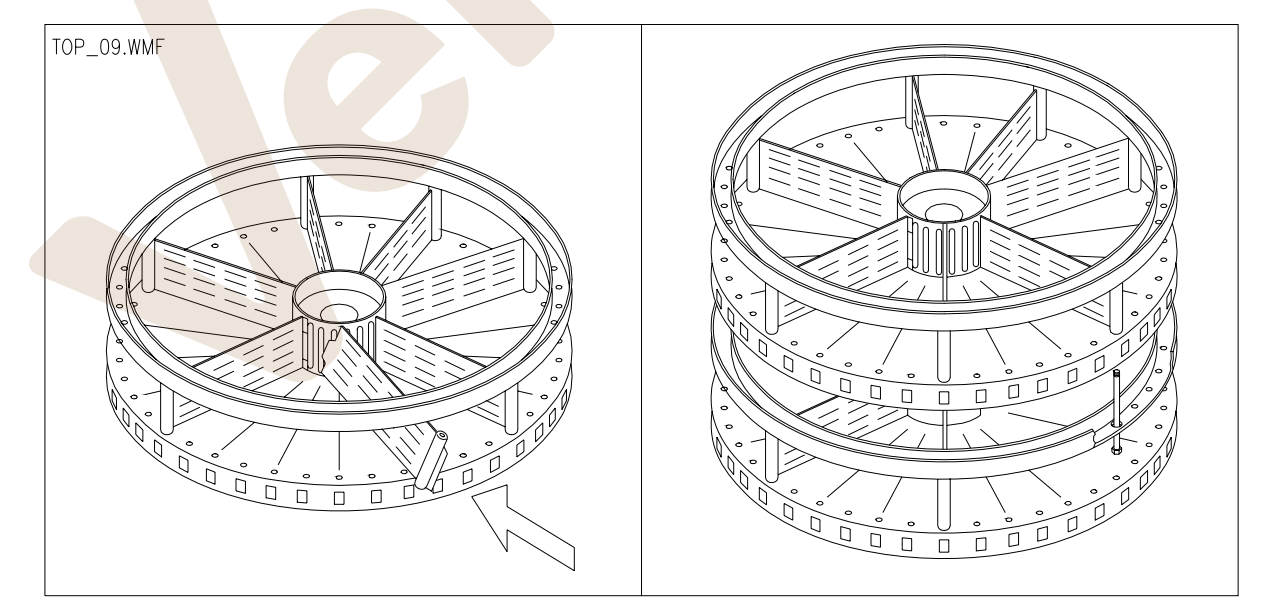

**E S P A Ñ O L** 

# **9.4 PROCEDIMIENTO PARA LA EXTRACCIÓN DE LOS DISCOS**

- **1)** Quitar la alimentación y abrir la puerta principal para tener acceso a la columna discos y a los electroimanes.
- **2)** Enganchar los pistoncitos en el cubre-columnita, por medio de los ganchos, fig. 12.
- **3)** Abrir la plantilla cubre-discos izquierda y desmontar la plantilla derecha.
- **4)** Coger la manivela que forma parte del equipamiento de la máquina.
- **5)** Localizar el grupo de levantamiento en la parte inferior del distribuidor Fig. 13, y usando la manivela, hacer girar la barra en sentido antihorario hasta el tope del recorrido, de manera tal que los discos bajen.
- **6)** Extraer los discos uno por uno, desde arriba hacia abajo.

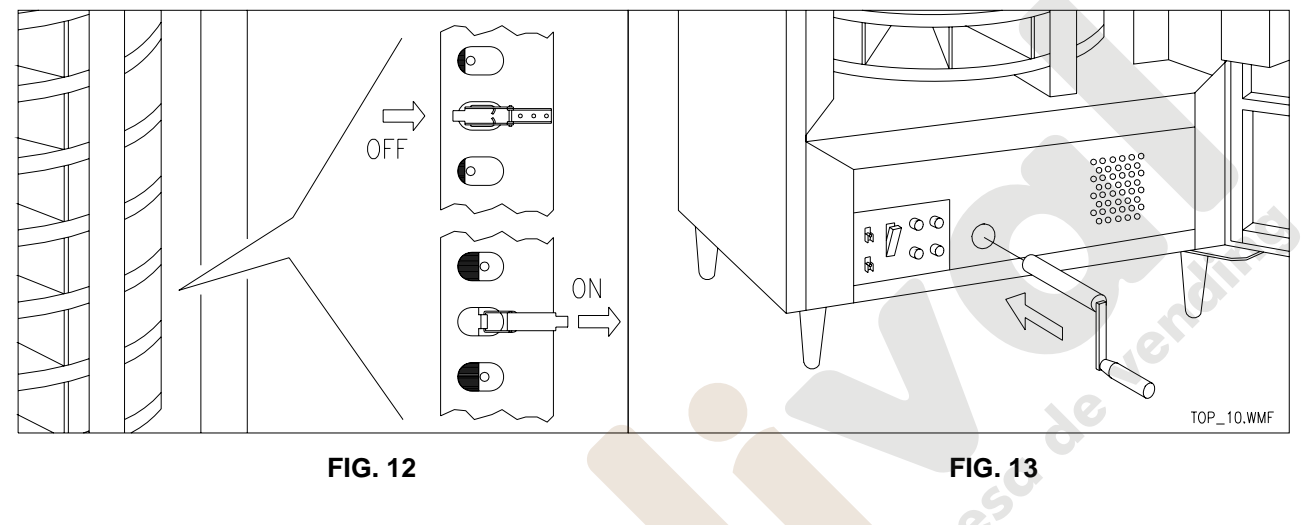

*Periódicamente realizar el siguiente control:*

- a) montar el primer cono (cono de partida).
- b) levantarlo hacia arriba con la manivela hasta el tope del recorrido.
- c) controlar que la distancia entre el primer cono en la zona B y la brida de arriba sea de 1207 mm.; si es necesario regular el nivel con el tornillo A (ver FIG. 14).

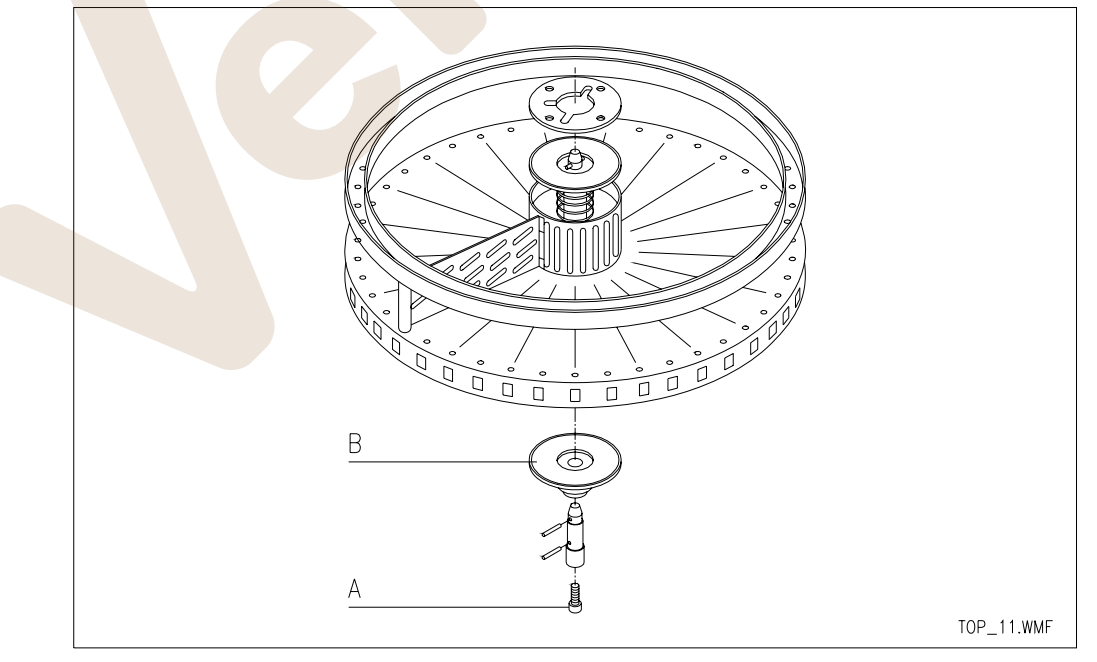

**E**

# **9.5 PROCEDIMIENTO PARA LA INSTALACIÓN DE LOS DISCOS**

Para reubicar los discos en el distribuidor, realizar en sentido inverso los pasos indicados precedentemente para extraerlos. Al reubicar los discos en su lugar, tener cuidado que el pasador de cada uno de ellos esté alineado con la ranura del cono de abajo, para que cada uno se enganche. Una vez que todos los discos han sido reubicados en su lugar, girar la manivela en sentido horario para que la columna ascienda.

Cuando la manivela se bloquea significa que los discos están en su lugar. Controlar después que los pistoncitos de los electroimanes de enganche estén alieados con el borde de los discos. El pistoncito deberá encontrarse en la mitad del borde. Finalmente, reubicar las plantillas de acero, desenganchar los pistoncitos y cerrar la máquina.

# **9.6 PROCEDIMENTO PARA LA EXTRACCIÓN DE LA COLUMNA DE DISCOS FIJOS FIG. 15**

- **1)** Quitar la alimentación eléctrica y abrir la puerta para poder acceder a la columna de discos y a los electroimanes.
- **2)** Después de haber abierto la puerta, desmontar las plantillas de acero, de la derecha y de la izquierda. La de la izquierda se saca quitando los tornillos autorroscantes fijados sobre el costado de la caja portante, cerca del tubo del gas neón. La de la derecha, desenroscando lod tornillos M6 que fijan las escuadritas de sostén. Eventualmente, antes de realizar esta operación, marcar puntos de referencia para luego remontarla en la posición original.
- **3)** Alejar los pistoncitos de los discos con la varilla de desenganche, si es que la columnita de electroimanes posee una, de lo contrario, desenroscar la columnita y alejarla de los discos. También en este caso es aconsejable marcar unos puntos de referencia para colocar nuevamente la columnita en modo correcto.
- **4)** Cerrar la puerta, recostar el distribuidor apoyándolo sobre la parte posterior y abrir nuevamente la puerta.
- **5)** Quitar la plancha de atrás, desatornillar y quitar el motorreductor.
- **6)** Desatornillar la plancha porta cojinete y quitar todo (part.1-2-3 FIG. 15). Marcar unos puntos de referencia alrededor de la plancha para luego colocar todo nuevamente en la posición original.
- **7)** Mover la columna hacia el fondo de la máquina para que el eje de la misma salga del casquillo de plástico (part. 7 FIG. 15)
- **8)** Extraer de la caja portante la columna, desplazándola horizontalmente y apoyarla de pie al revés sobre un contenedor.
- **9)** Quitar la chaveta (part. 4 FIG. 15), las espigas (part. 5 FIG. 15) que fijan los casquillos de arrastre (part. 6 FIG. 15) y sacar los discos.

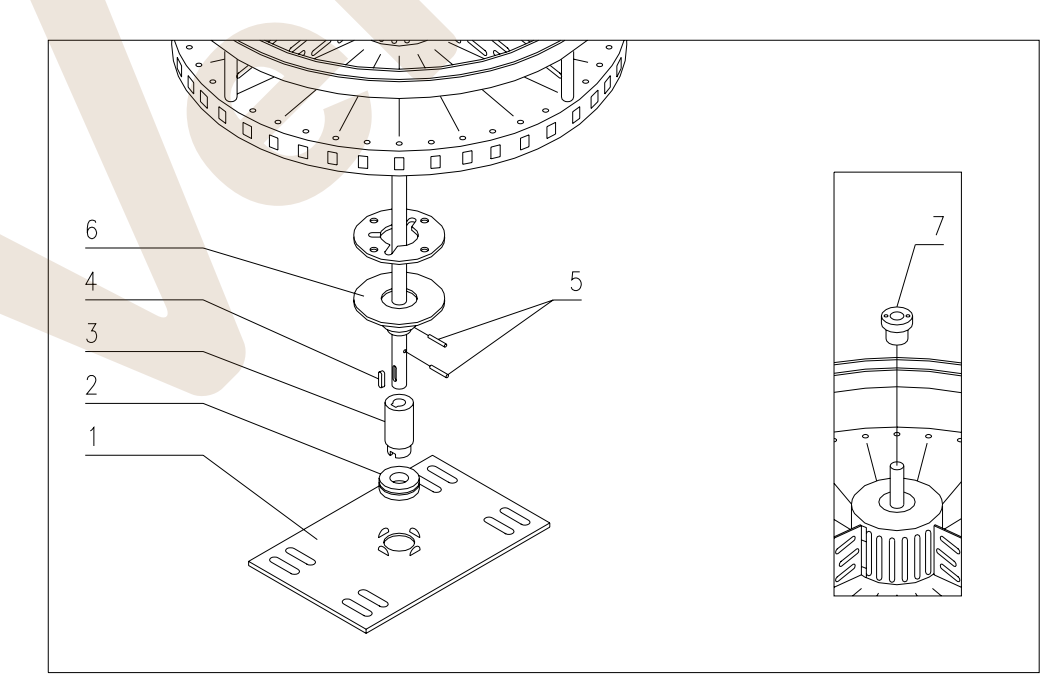

**E** 

#### **9.7 INSTRUCCIONES PARA EL DESMONTAJE DEL NEON**

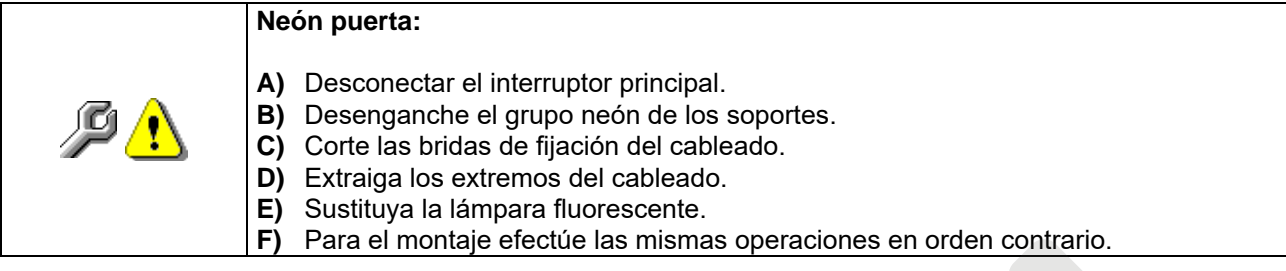

# **9.8 REGULACIÓN CERRADURA PUERTA**

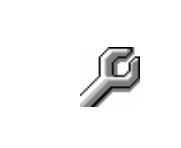

Para obtener que la puerta cierre con diferente presión, es necesario intervenir sobre la espiga que está debajo del orificio donde se engancha el asta de la cerradura (sobre el lado izquierdo de la máquina).

Girando la espiga en sentido horario de obtiene un cierre más apretado, girando en sentido antihorario, se afloja la presión de cierre.

# **9.9 MONTAJE ENGRANES REDUCTOR FIG. 16-17**

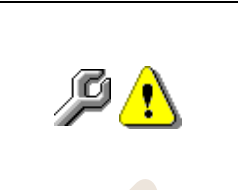

- **1)** Inserir las arandelas de espesor en las posiciones 1-2-3 (fig.17). **2)** Inserir el engrane con dientes helicoidales fig.16 ref. 8 Z=87 reforzado, teniendo presente que el piñón debe estar dirigido hacia arriba. **3)** Inserir en el orificio el árbol con engrane de dientes rectos fig.16 ref. 7 Z=54.
- **4)** Inserir en el árbol lateral el engrane con dientes helicoidales fig.16 ref. 3 Z=46, teniendo presente que el piñón de dientes rectos debe estar dirgido hacia abajo.

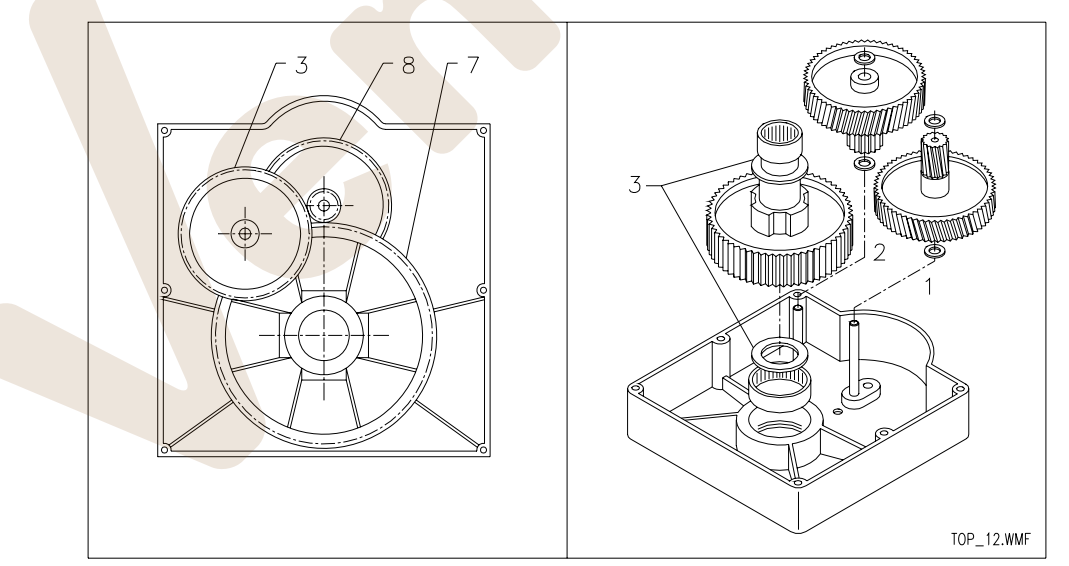

**FIG. 16 FIG. 17** 

de lending

# **10 INSTRUCCIONES PARA LA LIMPIEZA**

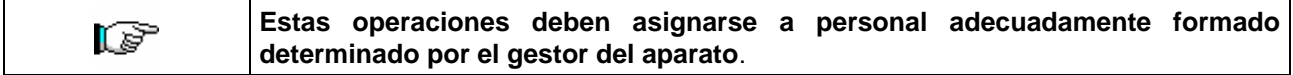

Se debería limpiar el distribuidor periódicamente para asegurar las condiciones higiénicas aptas para la venta de productos alimentarios. Contactar la oficina sanitaria local para establecer una solución aprobada respecto a la limpieza y a las reglas específicas para la correcta administración de los distribuidores automáticos

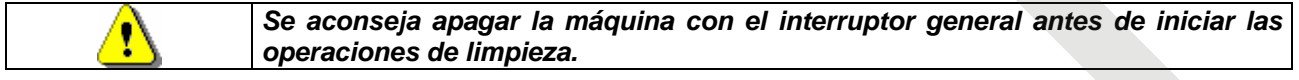

# **10.1 PUNTOS IMPORTANTES PARA LA LIMPIEZA**

**A -** Con detergente específico para la limpieza:

- 1) Interior caja
- 2) Cubeta evaporador
- **B -** Con una solución para vidrios:
	- 1) Vidrio de exposición
	- 2) Vidrio retiro
- **C -** Con una solución para acero inox: 1) Calibro posterior y anterior

# **D -** Sistema di refrigeración:

Quitar la suciedad del condensador con una aspiradora o con aire comprimido. Controlar que pase aire entre la parte anterior y la posterior del condensador.

Limpiar siempre la caja portante después de esta operación.

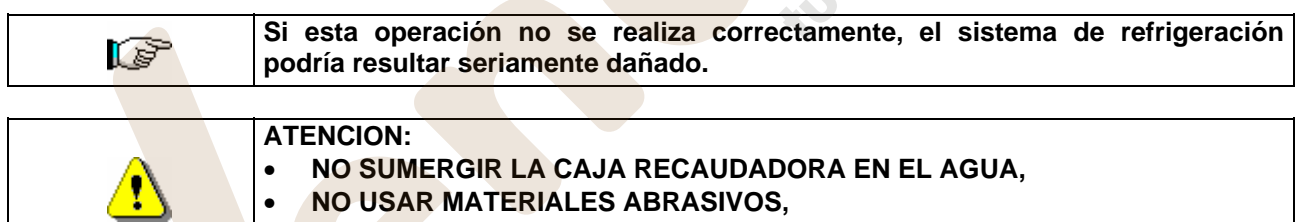

• **NO USAR LUBRICANTES EN AEROSOL.**

# **10.2 INACTIVIDAD**

Si se prevé un largo periodo de inactividad de la máquina, deben adoptarse adecuadas precauciones para que no se creen situaciones peligrosas al volver a ponerla en marcha; por un largo periodo de inactividad se entiende un periodo de tiempo superior a un mes.

Para largos periodos de reposo hay que:

- Limpiar cuidadosamente la máquina y secarla;
- Controlarla cuidadosamente y sustituir las partes dañadas o gastadas;
- Verificar el apretado de los tornillos y pernos;
- Cubrir la máquina después de haberla colocada en un ambiente protegido.

La nueva puesta en funcionamiento del distribuido automático debe efectuarse siguiendo las indicaciones del párrafo "Instalación" del presente manual, prestando especial atención si se venden productos alimenticios (véase párrafo "Uso del distribuidor automático para la venta de productos alimenticios")

# **11 BUSQUEDA LOGICA DE AVERIAS**

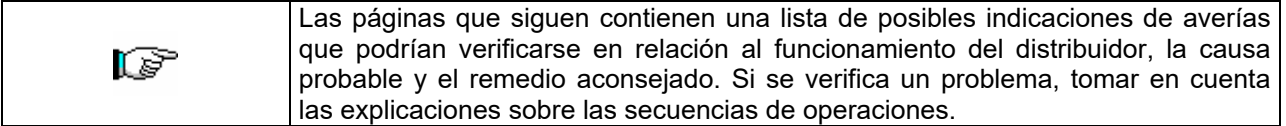

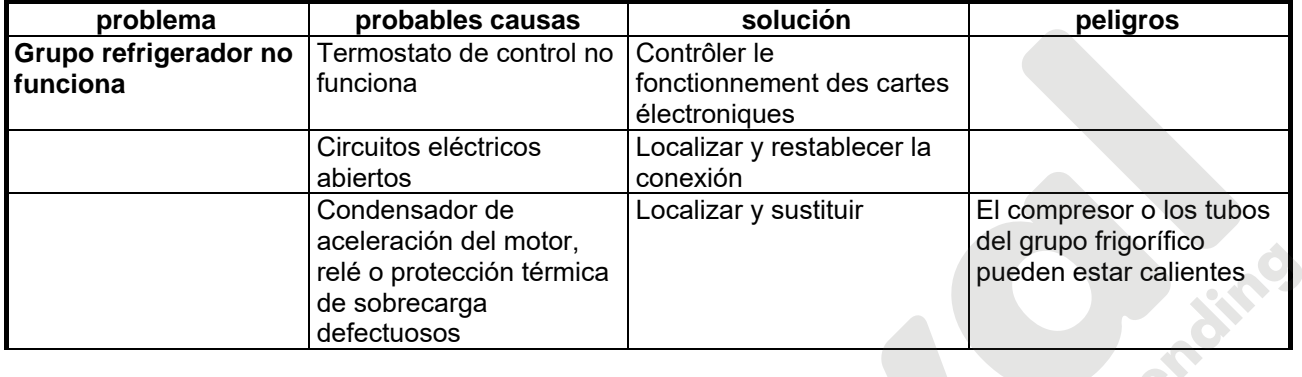

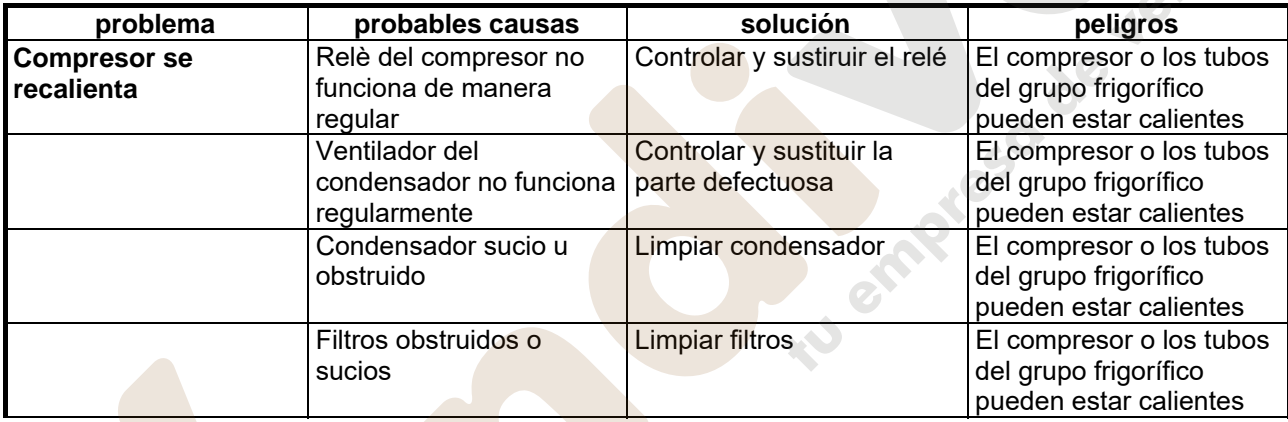

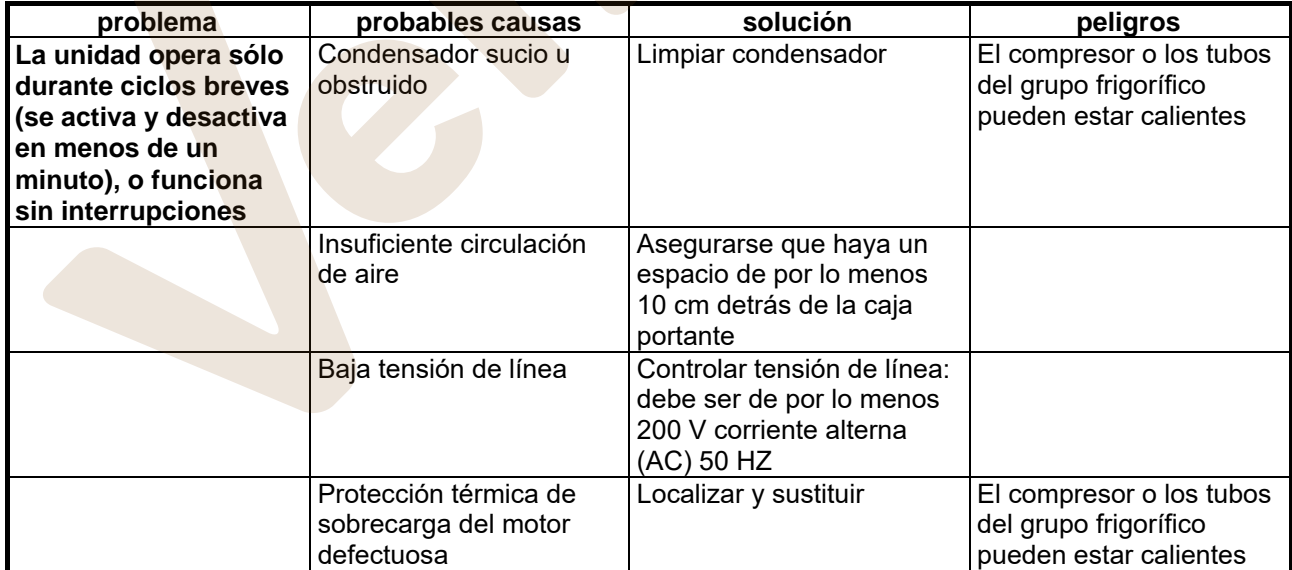

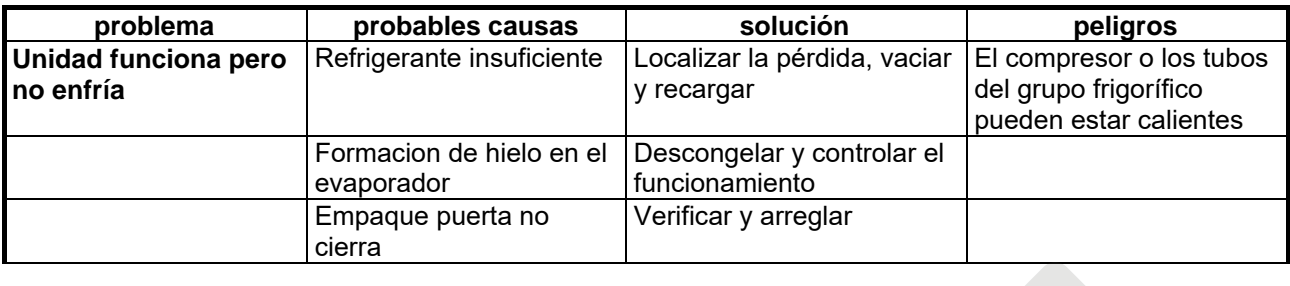

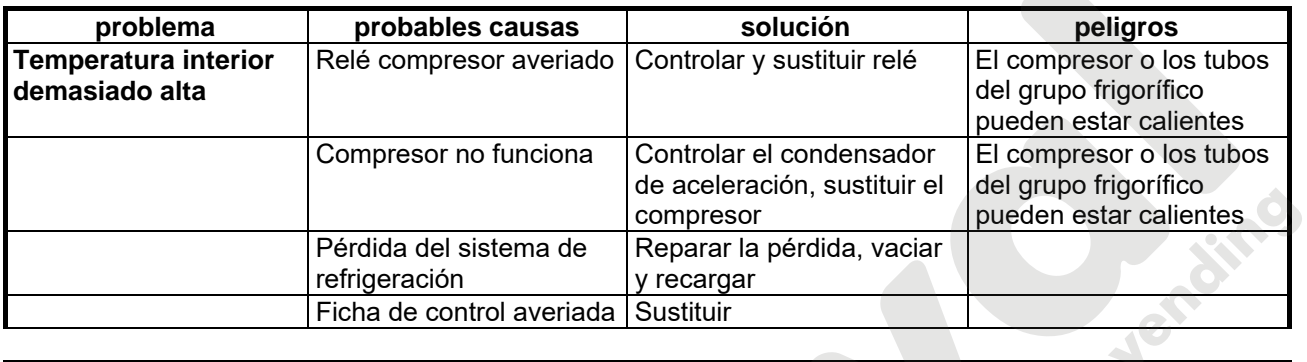

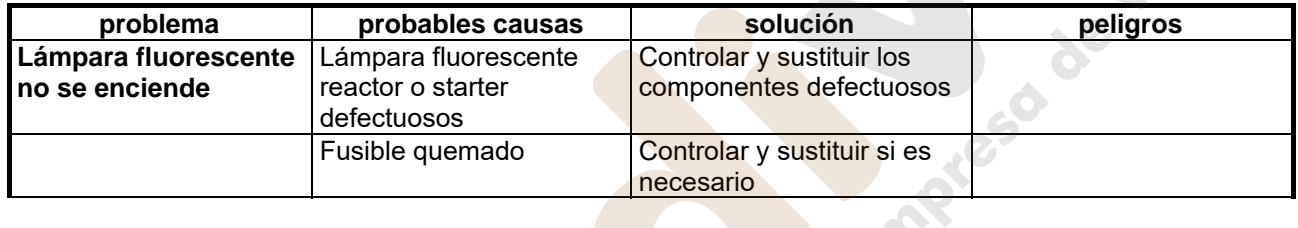

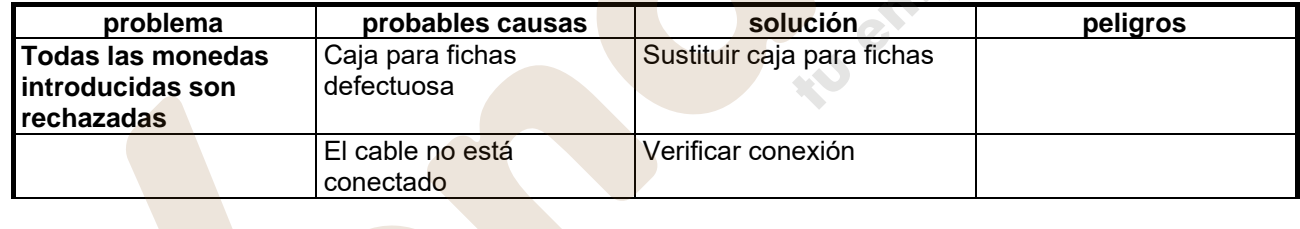

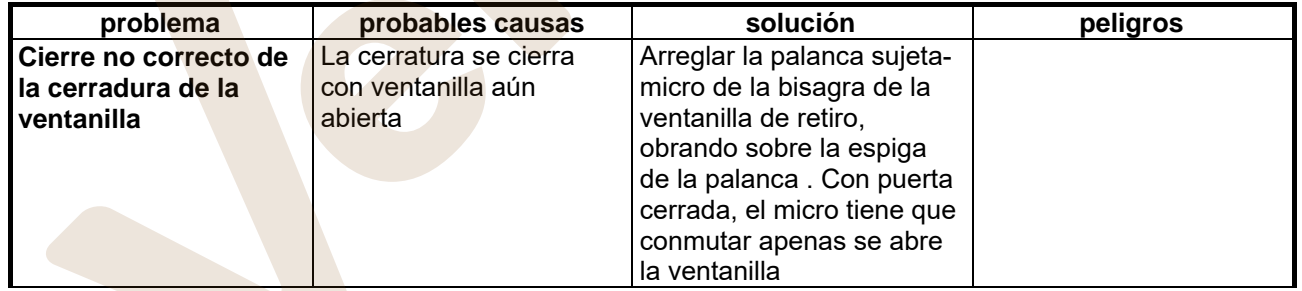

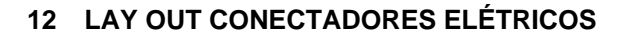

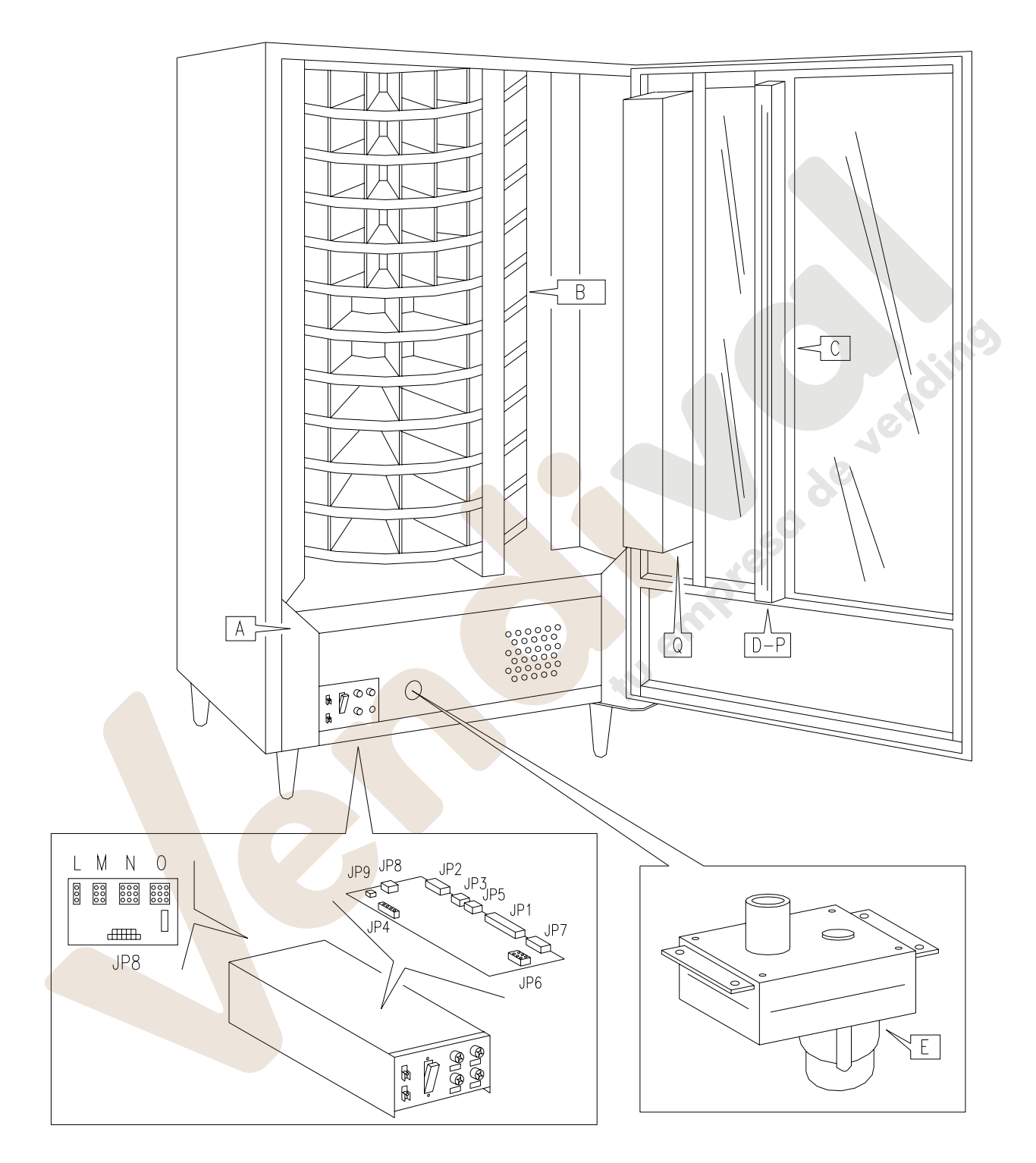

tu empresa de Jendimo

**Questa pagina è lasciata intenzionalmente bianca.** 

**This page has been intentionally left blank.** 

**Cette page est intentionnellement blanche.** 

**Dies ist absichtlich eine Vakatseite.** 

**Esta página se ha dejado en blanco intencionadamente**